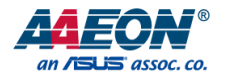

# FWS-2273

Desktop Network Appliance

User's Manual 4<sup>th</sup> Ed

#### Copyright Notice

This document is copyrighted, 2023. All rights are reserved. The original manufacturer reserves the right to make improvements to the products described in this manual at any time without notice.

No part of this manual may be reproduced, copied, translated, or transmitted in any form or by any means without the prior written permission of the original manufacturer. Information provided in this manual is intended to be accurate and reliable. However, the original manufacturer assumes no responsibility for its use, or for any infringements upon the rights of third parties that may result from its use.

The material in this document is for product information only and is subject to change without notice. While reasonable efforts have been made in the preparation of this document to assure its accuracy, AAEON assumes no liabilities resulting from errors or omissions in this document, or from the use of the information contained herein.

AAEON reserves the right to make changes in the product design without notice to its

users.

#### Acknowledgement

All other products' name or trademarks are properties of their respective owners.

- ⚫ Microsoft Windows is a registered trademark of Microsoft Corp.
- ⚫ Intel, Pentium and Celeron are registered trademarks of Intel Corporation
- ITE is a trademark of Integrated Technology Express, Inc.
- IBM, PC/AT, PS/2, and VGA are trademarks of International Business Machines Corporation.

All other product names or trademarks are properties of their respective owners.

# Packing List

Before setting up your product, please make sure the following items have been shipped:

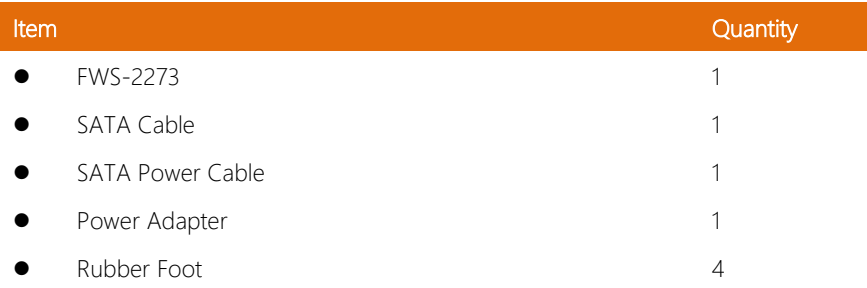

If any of these items are missing or damaged, please contact your distributor or sales representative immediately.

## About this Document

This User's Manual contains all the essential information, such as detailed descriptions and explanations on the product's hardware and software features (if any), its specifications, dimensions, jumper/connector settings/definitions, and driver installation instructions (if any), to facilitate users in setting up their product.

Users may refer to the AAEON.com for the latest version of this document.

## Safety Precautions

Please read the following safety instructions carefully. It is advised that you keep this manual for future references

- 1. All cautions and warnings on the device should be noted.
- 2. All cables and adapters supplied by AAEON are certified and in accordance with the material safety laws and regulations of the country of sale. Do not use any cables or adapters not supplied by AAEON to prevent system malfunction or fires.
- 3. Make sure the power source matches the power rating of the device.
- 4. Position the power cord so that people cannot step on it. Do not place anything over the power cord.
- 5. Always completely disconnect the power before working on the system's hardware.
- 6. No connections should be made when the system is powered as a sudden rush of power may damage sensitive electronic components.
- 7. If the device is not to be used for a long time, disconnect it from the power supply to avoid damage by transient over-voltage.
- 8. Always disconnect this device from any AC supply before cleaning.
- 9. While cleaning, use a damp cloth instead of liquid or spray detergents.
- 10. Make sure the device is installed near a power outlet and is easily accessible.
- 11. Keep this device away from humidity.
- 12. Place the device on a solid surface during installation to prevent falls
- 13. Do not cover the openings on the device to ensure optimal heat dissipation.
- 14. Watch out for high temperatures when the system is running.
- 15. Do not touch the heat sink or heat spreader when the system is running
- 16. Never pour any liquid into the openings. This could cause fire or electric shock.

*Preface VI*

- 17. As most electronic components are sensitive to static electrical charge, be sure to ground yourself to prevent static charge when installing the internal components. Use a grounding wrist strap and contain all electronic components in any static-shielded containers.
- 18. If any of the following situations arises, please the contact our service personnel:
	- i. Damaged power cord or plug
	- ii. Liquid intrusion to the device
	- iii. Exposure to moisture
	- iv. Device is not working as expected or in a manner as described in this manual
	- v. The device is dropped or damaged
	- vi. Any obvious signs of damage displayed on the device

# 19. DO NOT LEAVE THIS DEVICE IN AN UNCONTROLLED ENVIRONMENT WITH TEMPERATURES BEYOND THE DEVICE'S PERMITTED STORAGE TEMPERATURES (SEE CHAPTER 1) TO PREVENT DAMAGE.

#### FCC Statement

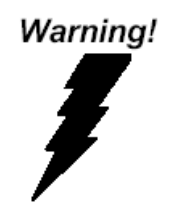

This device complies with Part 15 FCC Rules. Operation is subject to the following two conditions: (1) this device may not cause harmful interference, and (2) this device must accept any interference received including interference that may cause undesired operation.

#### *Caution:*

*There is a danger of explosion if the battery is incorrectly replaced. Replace only with the same or equivalent type recommended by the manufacturer. Dispose of used batteries according to the manufacturer's instructions and your local government's recycling or disposal directives.*

#### *Attention:*

*Il y a un risque d'explosion si la batterie est remplacée de façon incorrecte. Ne la remplacer qu'avec le même modèle ou équivalent recommandé par le constructeur. Recycler les batteries usées en accord avec les instructions du fabricant et les directives gouvernementales de recyclage.*

# 产品中有毒有害物质或元素名称及含量

AAEON System  $QO4-381$  Rev.A0

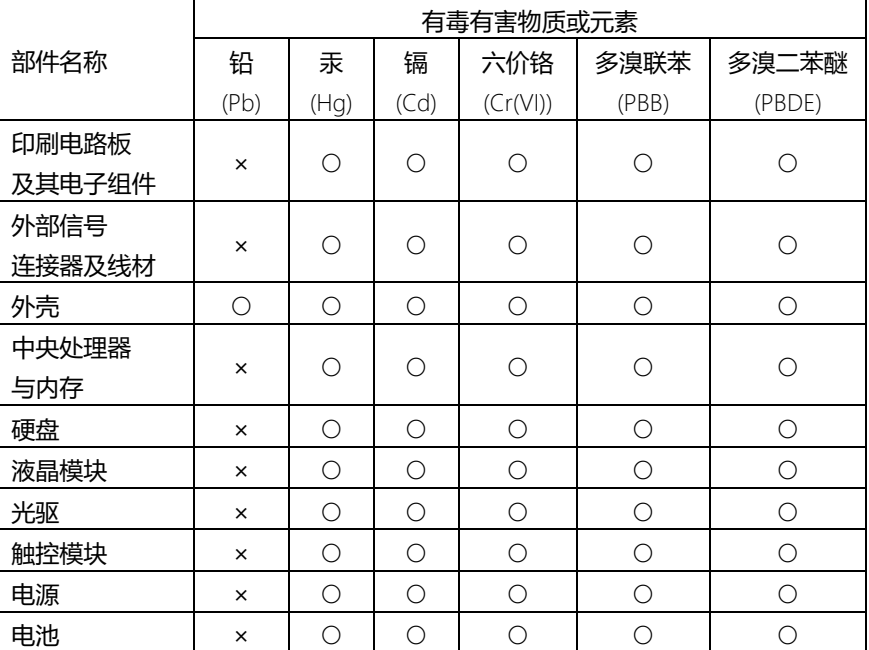

本表格依据 SJ/T 11364 的规定编制。

○:表示该有毒有害物质在该部件所有均质材料中的含量均在 GB/T 26572标准规定的限量要求以下。

×:表示该有害物质的某一均质材料超出了GB/T 26572的限量要求,然而该部件 仍符合欧盟指令2011/65/EU 的规范。

备注:

一、此产品所标示之环保使用期限,系指在一般正常使用状况下。

- 二、上述部件物质中央处理器、内存、硬盘、光驱、电源为选购品。
- 三、上述部件物质液晶模块、触控模块仅一体机产品适用。

#### Hazardous and Toxic Materials List

AAEON System QO4-381 Rev.A0

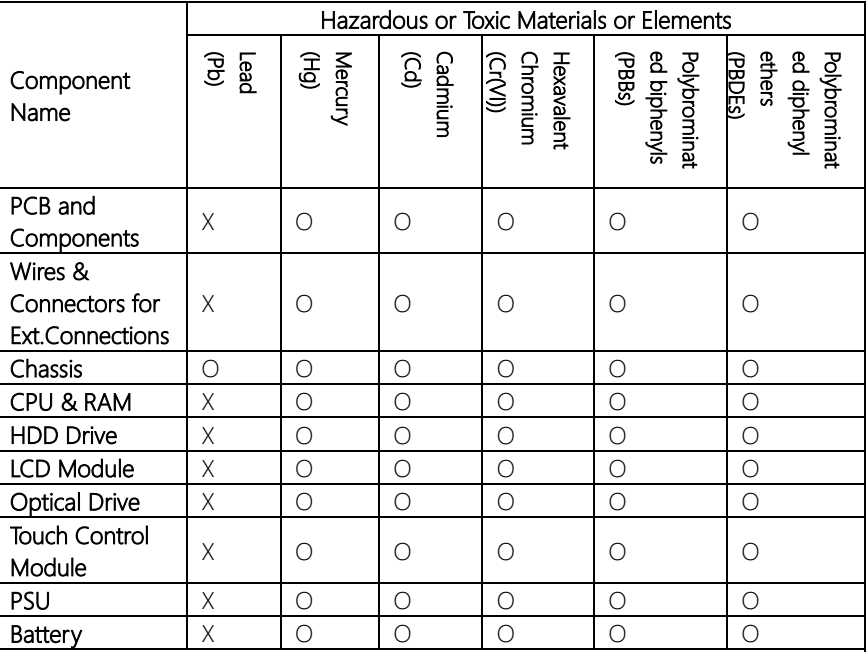

This form is prepared in compliance with the provisions of SJ/T 11364.

O: The level of toxic or hazardous materials present in this component and its parts is below the limit specified by GB/T 26572.

X: The level of toxic of hazardous materials present in the component exceed the limits specified by GB/T 26572, but is still in compliance with EU Directive 2011/65/EU (RoHS 2).

Notes:

1. The Environment Friendly Use Period indicated by labelling on this product is applicable only to use under normal conditions.

2. Individual components including the CPU, RAM/memory, HDD, optical drive, and PSU are optional.

3. LCD Module and Touch Control Module only applies to certain products which feature these components.

# Table of Contents

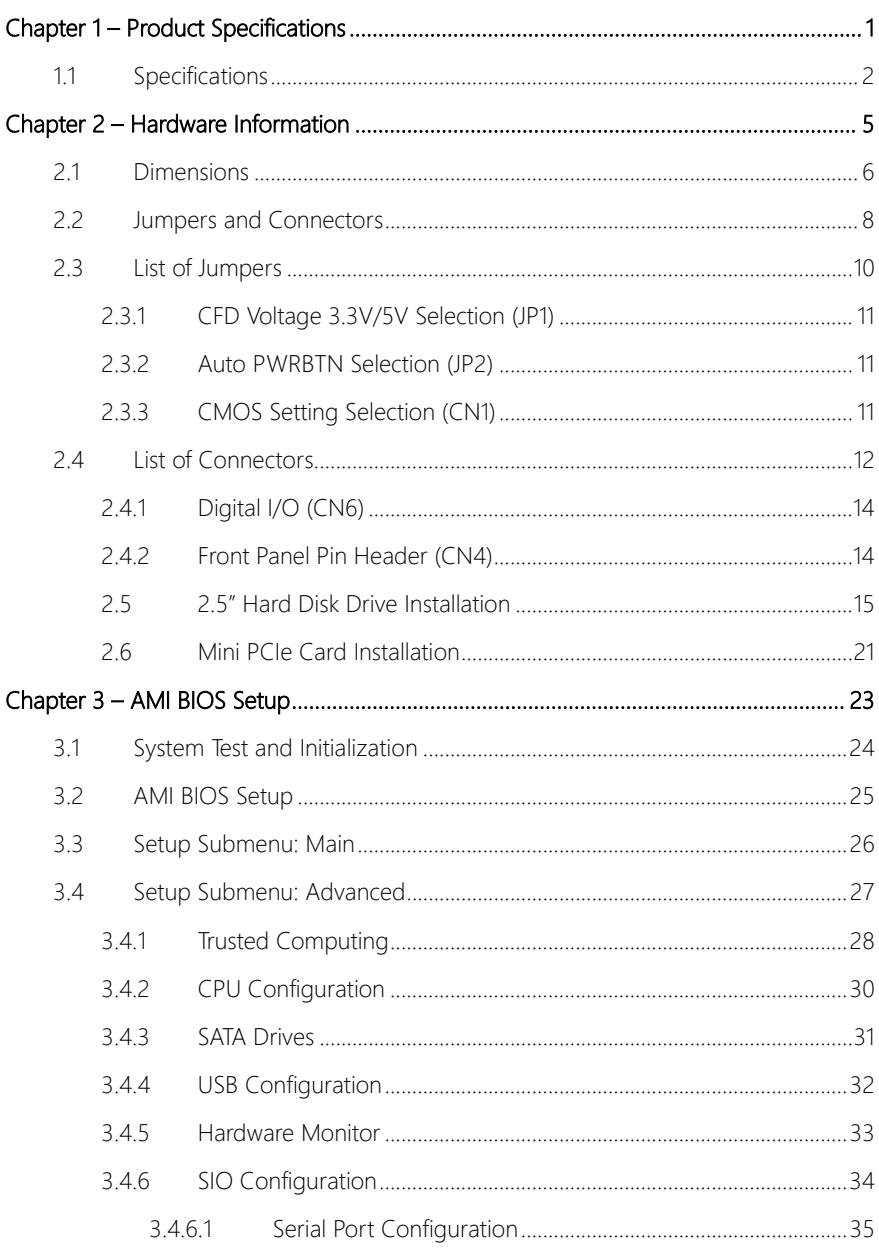

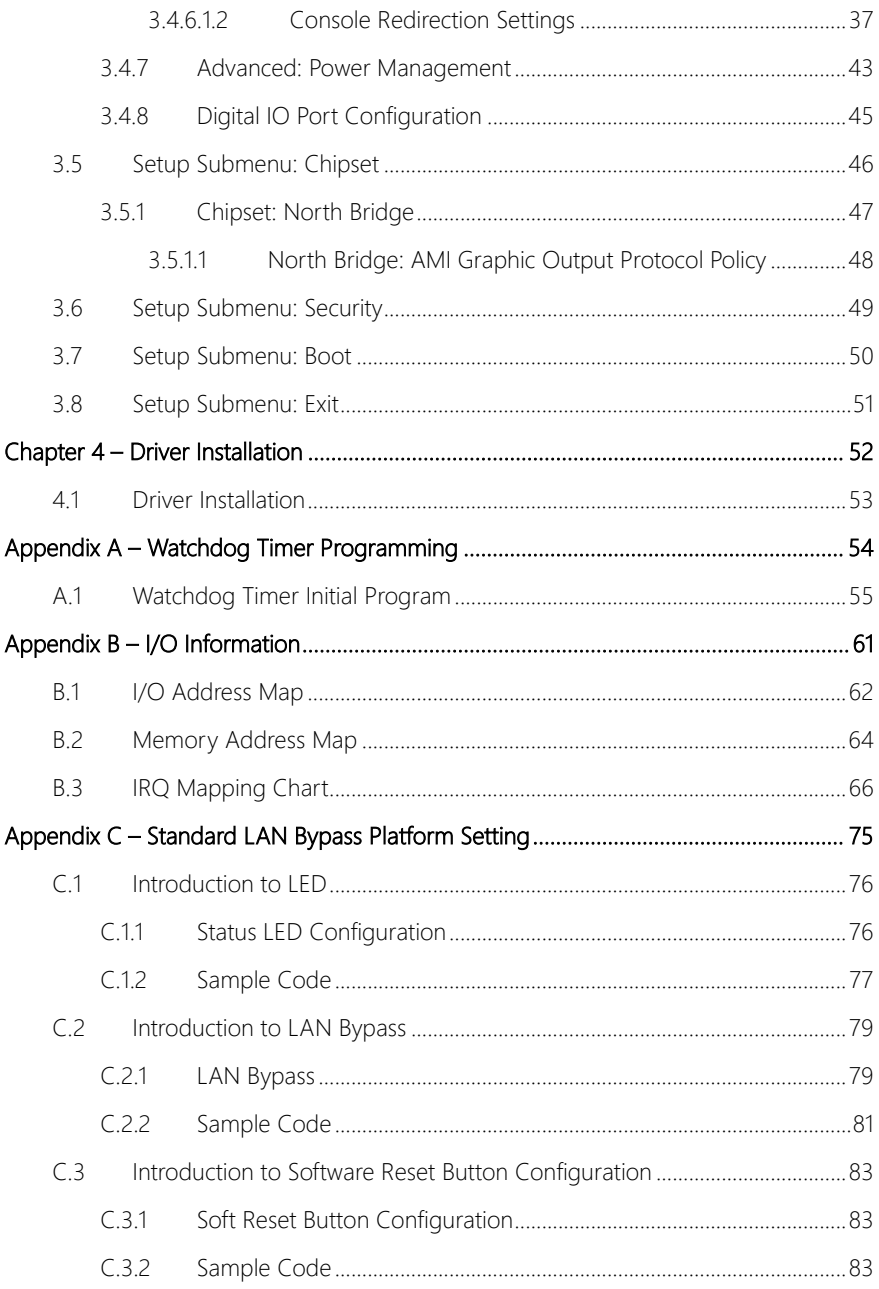

# Chapter 1

<span id="page-12-0"></span>– Product Specifications

#### <span id="page-13-0"></span>1.1 Specifications

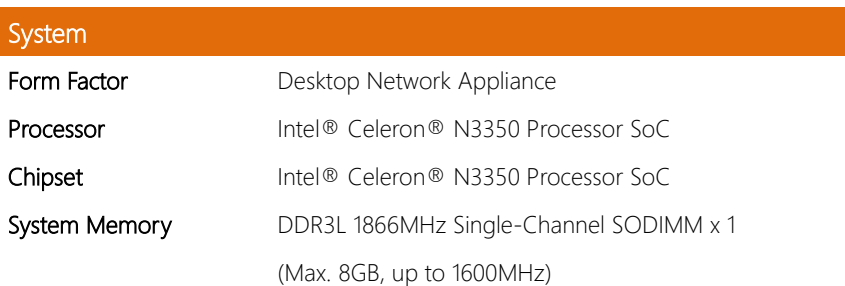

Note: To avoid random non-booting issue caused by the incompatibility of Intel® Pentium® Processor N Series with certain unstable 1866MHz memories, memory with frequency greater than 1600MHz will automatically fix to 1600MHz, while memory that runs at a speed lower than 1600MHz will maintain its original speed.

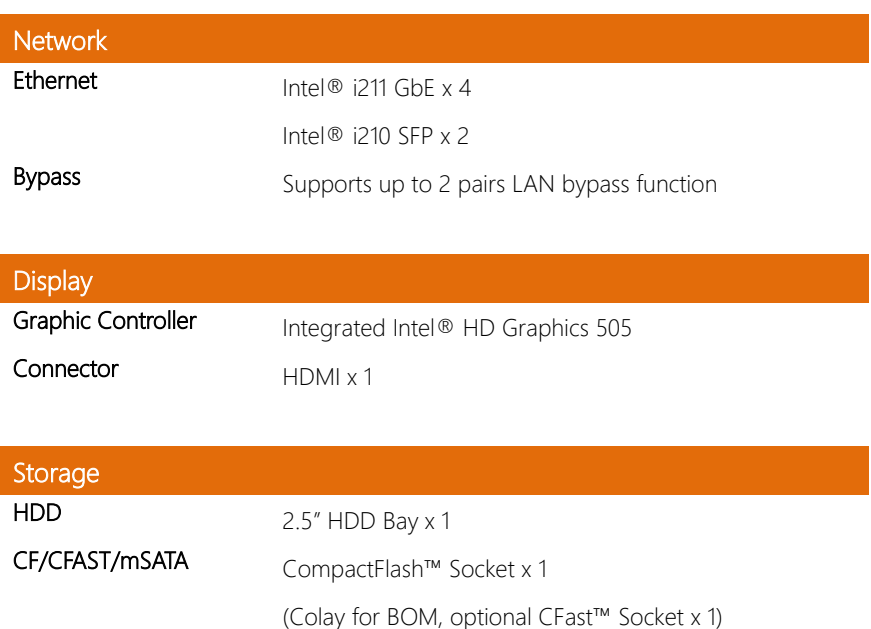

SATA III x 1

FWS-2273

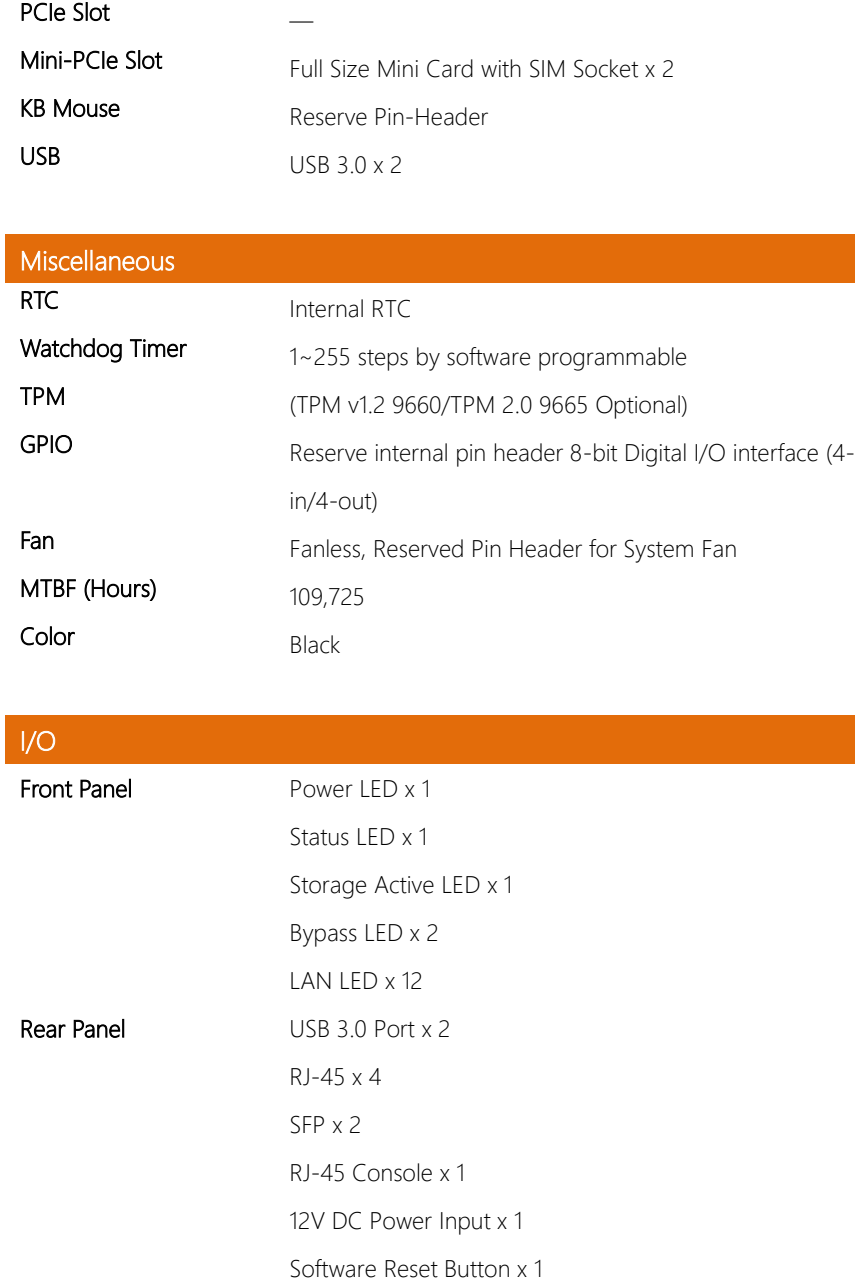

Expansion Interface

FWS-2273

# I/O

Rear Panel (Cont.) Power Button x 1, HDMI x 1 Antenna Hole x 2

# Environmental Parameters and Dimension

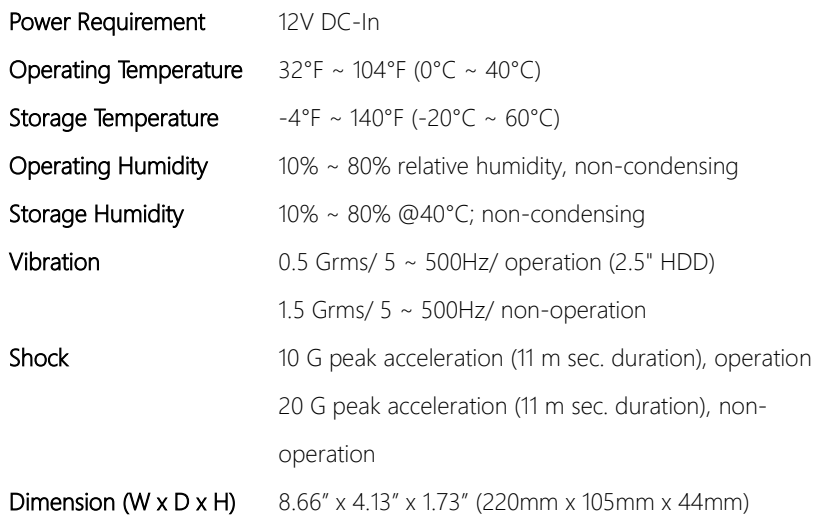

# Chapter 2

<span id="page-16-0"></span>– Hardware Information

# <span id="page-17-0"></span>2.1 Dimensions

## System

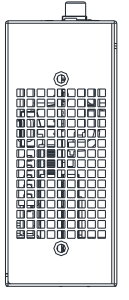

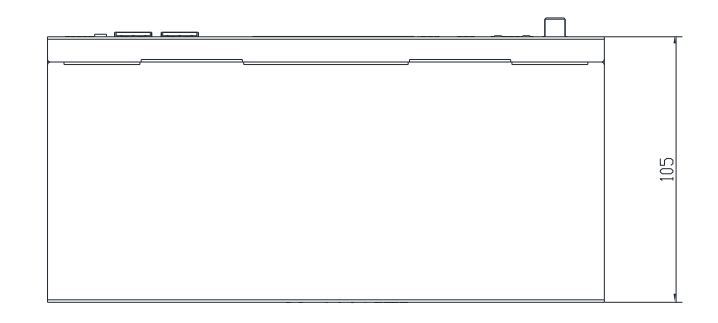

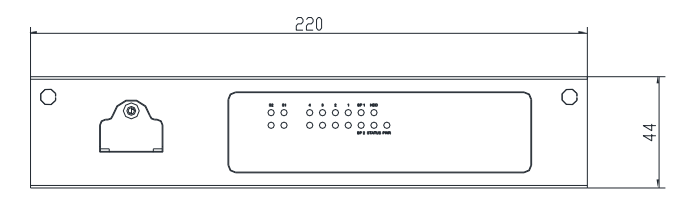

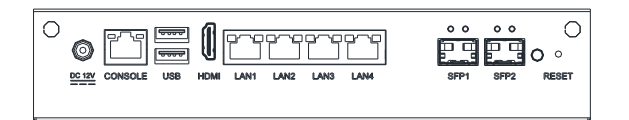

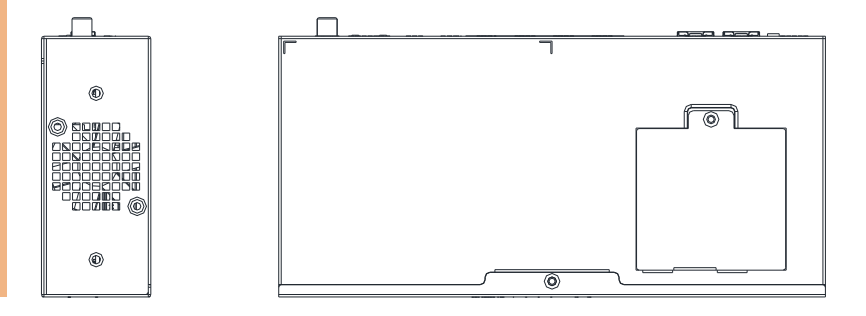

FWS-2273

# Board

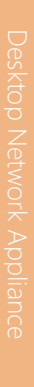

FWS-2273

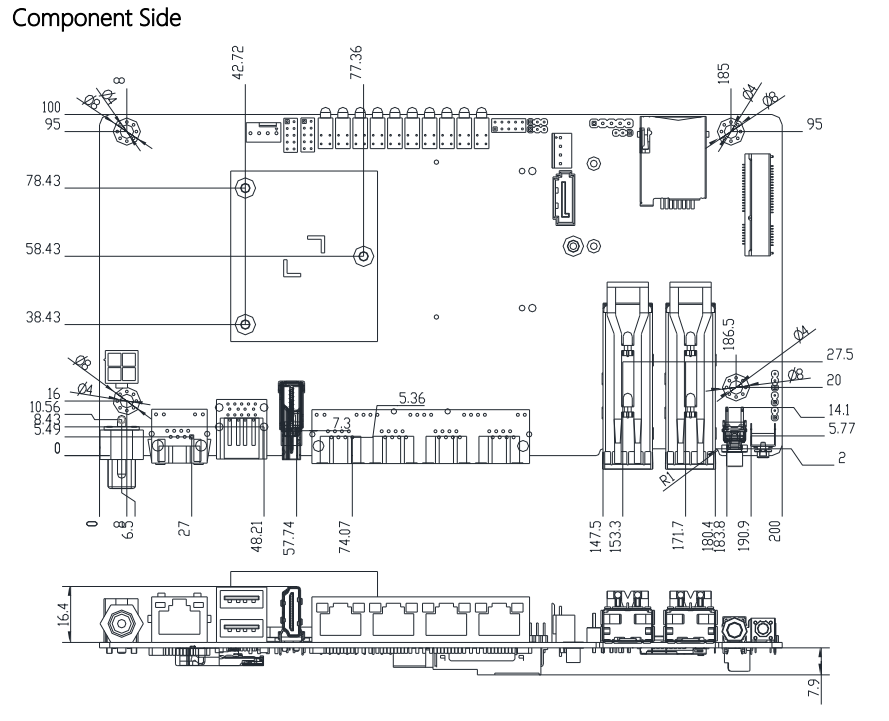

# Solder Side

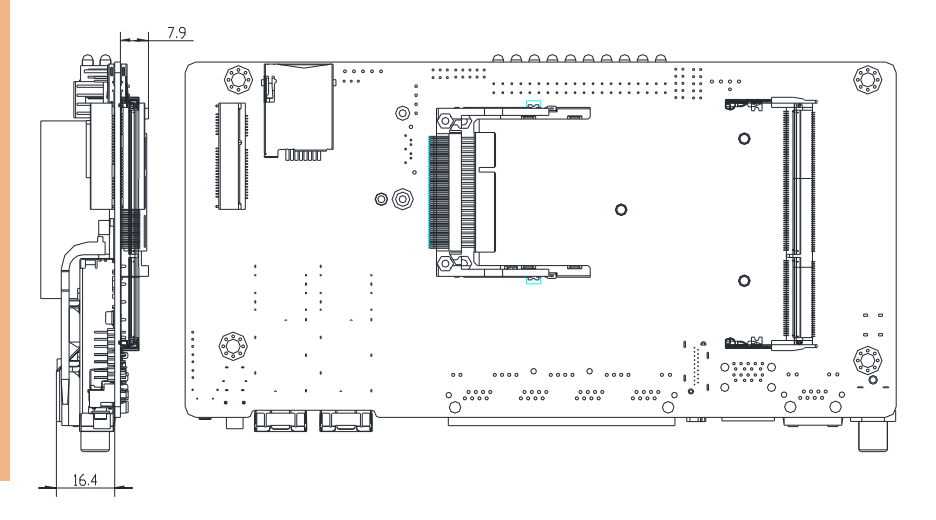

## *Chapter 2 – Hardware Information 7*

# <span id="page-19-0"></span>2.2 Jumpers and Connectors

#### Component Side

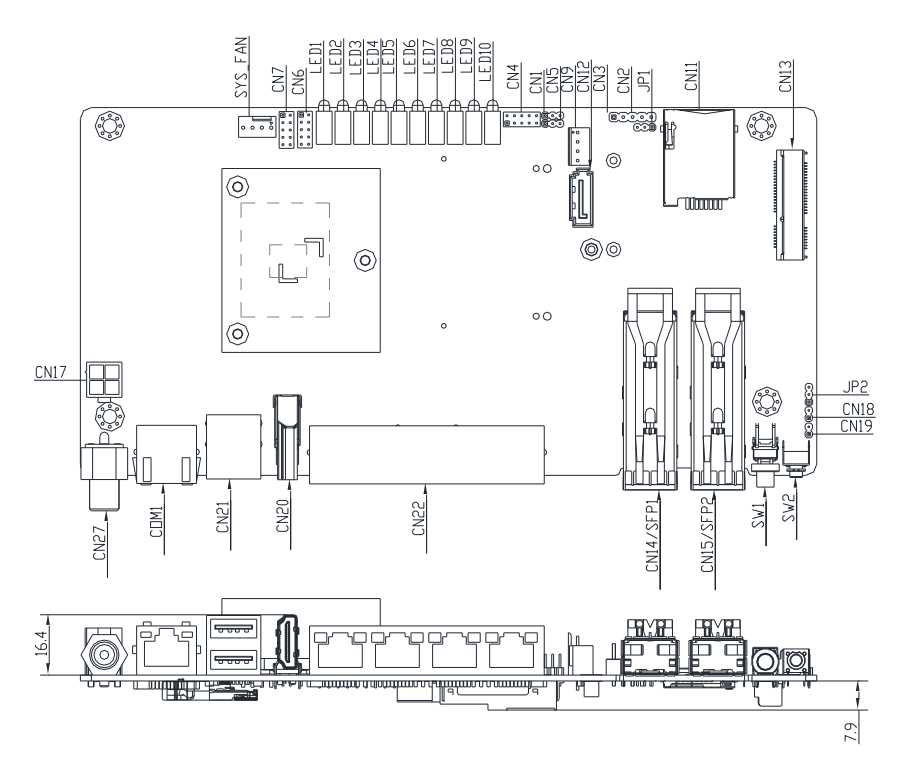

# FWS-2273

## Solder Side

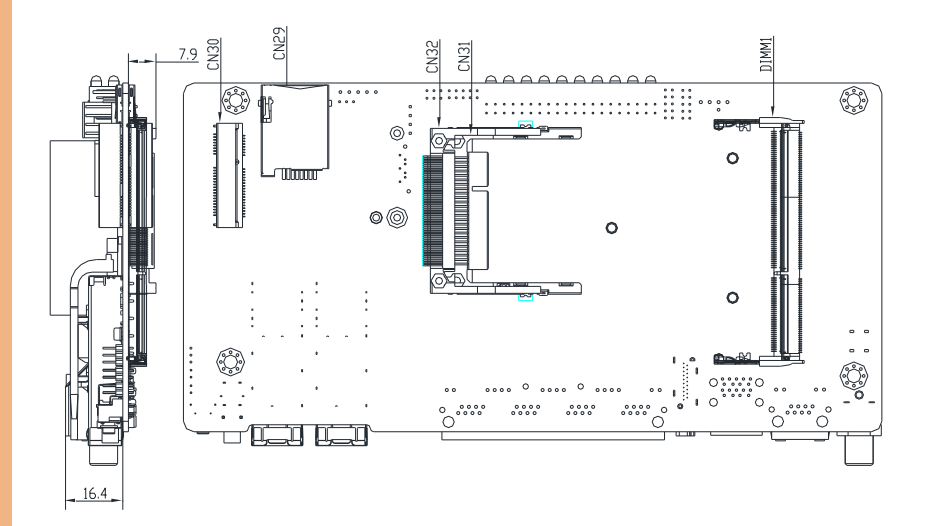

#### *Chapter 2 – Hardware Information 9*

# <span id="page-21-0"></span>2.3 List of Jumpers

Please refer to the table below for all of the board's jumpers that you can configure for your application

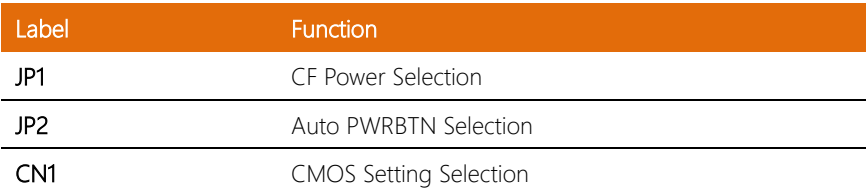

<span id="page-22-0"></span>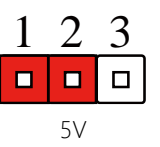

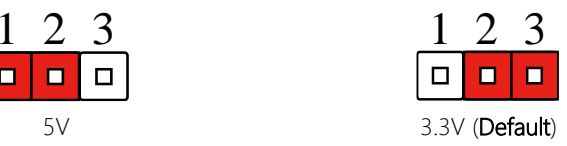

# <span id="page-22-1"></span>2.3.2 Auto PWRBTN Selection (JP2)

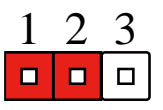

Don't use Auto PWRBTN (Default) Use Auto PWRBTN

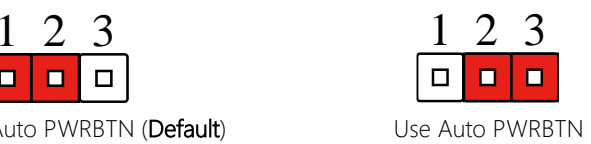

# <span id="page-22-2"></span>2.3.3 CMOS Setting Selection (CN1)

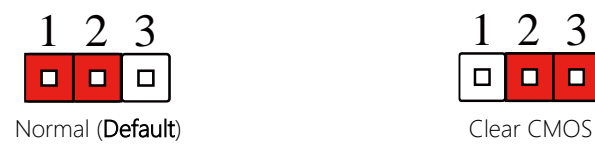

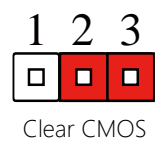

# <span id="page-23-0"></span>2.4 List of Connectors

Please refer to the table below for all of the board's connectors that you can configure for your application

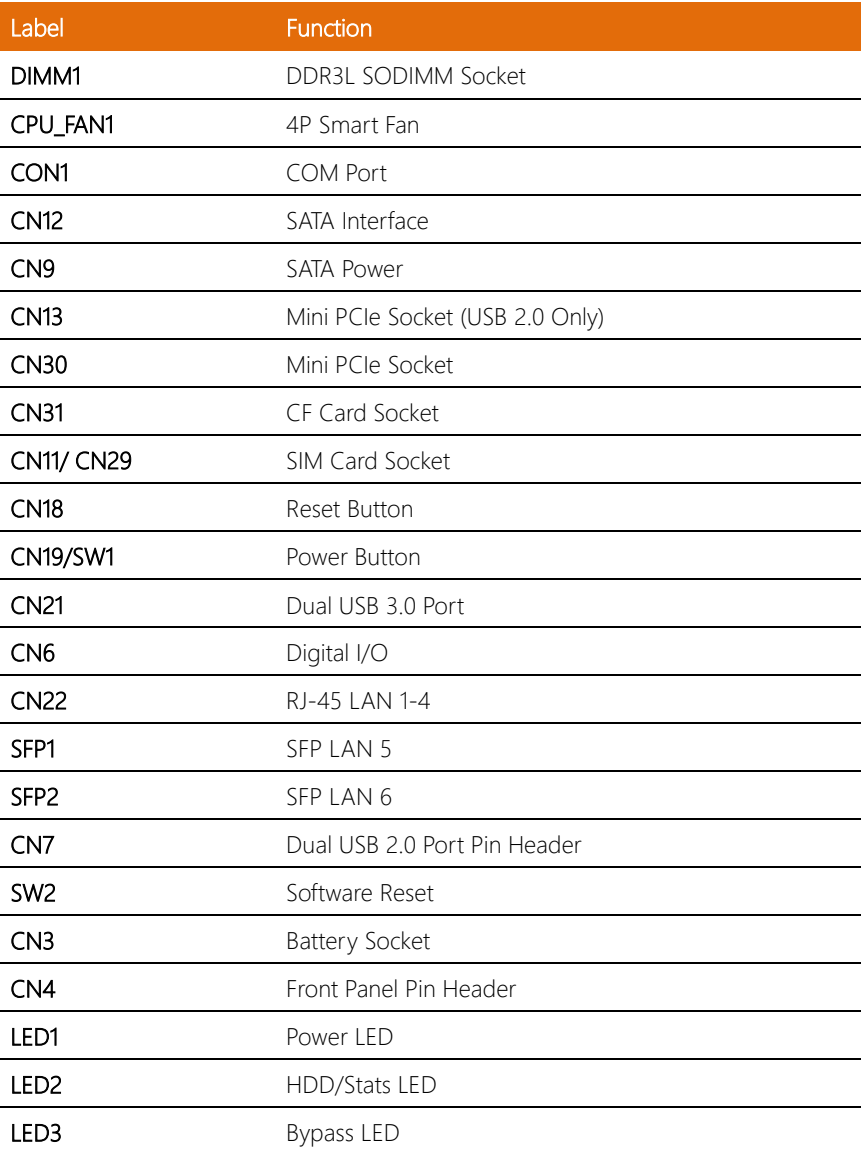

 $\overline{a}$ 

J

l,

l,

l, l,

l,

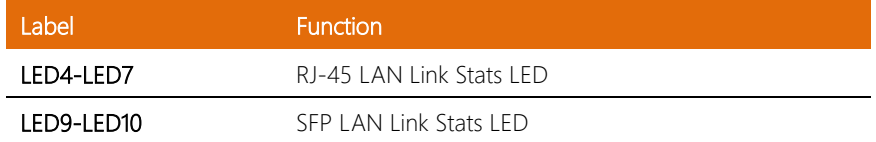

<span id="page-25-0"></span>This connector offers 4-pair of digital I/O functions and address is 801H. The pin definitions are illustrated below:

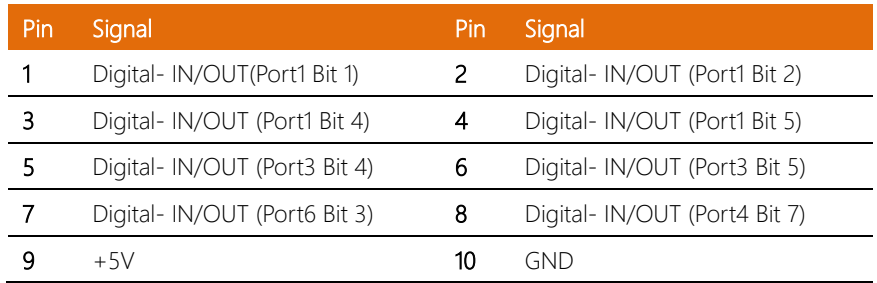

# <span id="page-25-1"></span>2.4.2 Front Panel Pin Header (CN4)

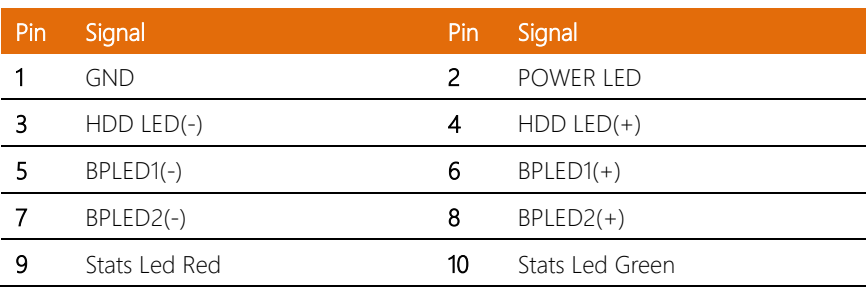

<span id="page-26-0"></span>1. Loosen the screw and remove the top case from the lower side.

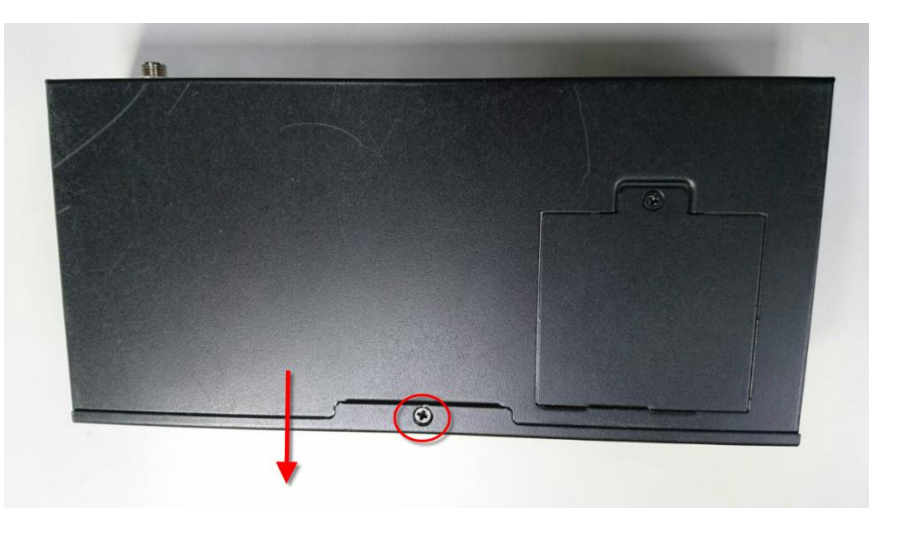

2. Loosen the screw and remove the motherboard module.

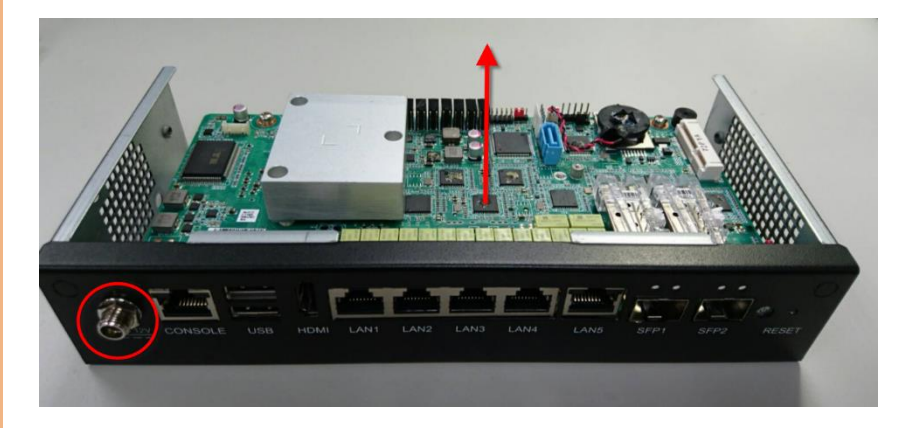

3. Loosen the four (4) screws and remove the motherboard.

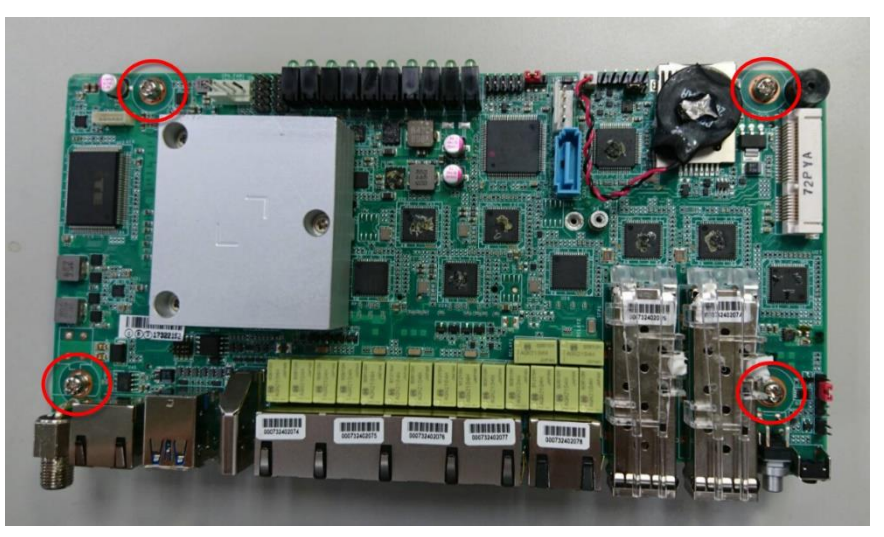

4. Put the assembled cushions on the hard disk driver bracket.

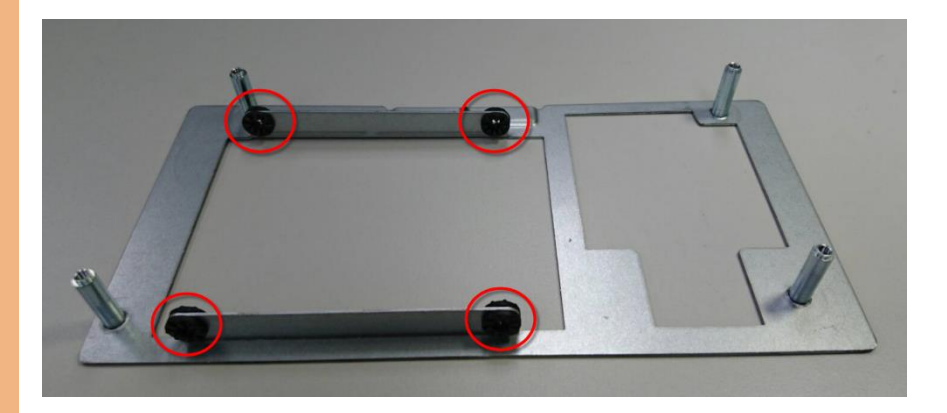

5. Lock the HDD onto the cushions with the four screws.

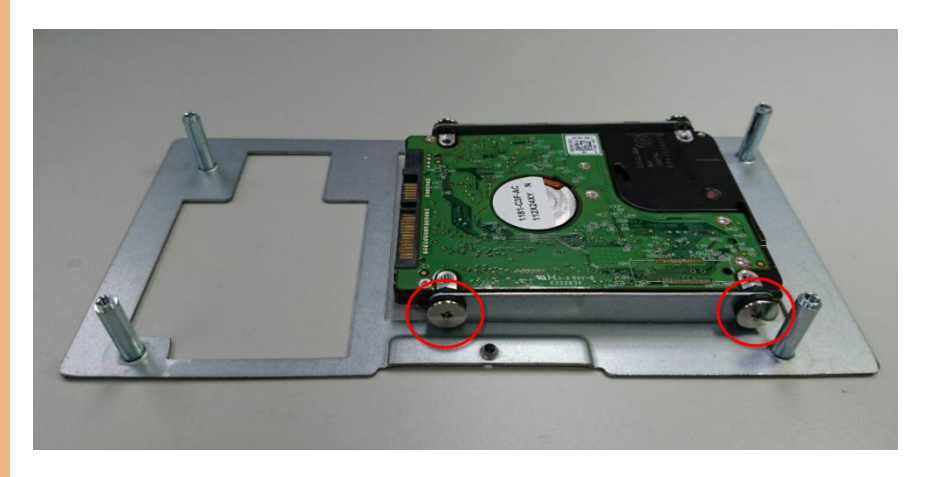

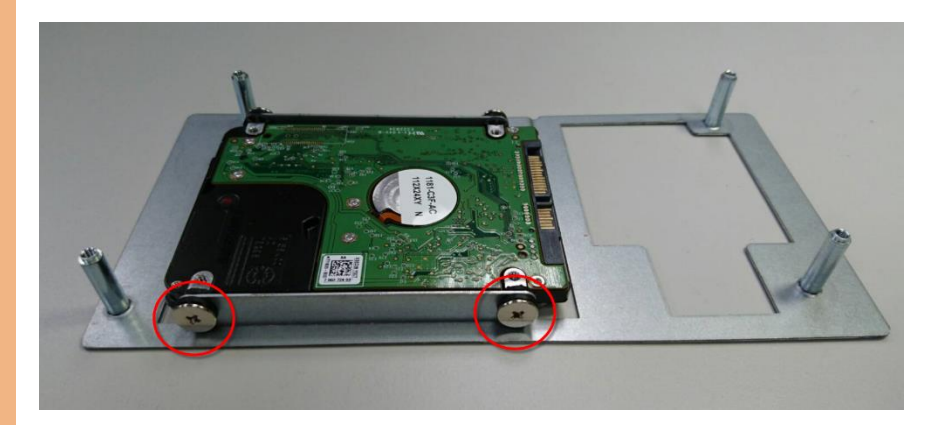

6. Connect the SATA cable and power cable into the Hard Disk, and lock in the cable with the cable ties.

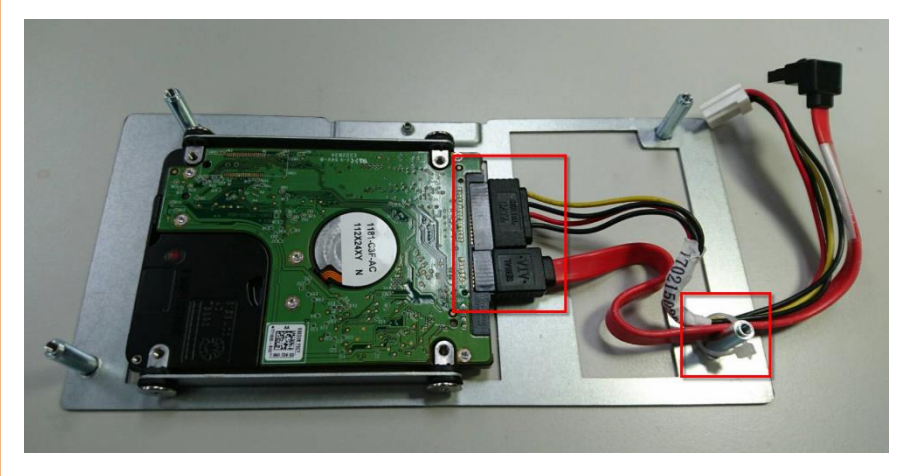

7. Connect the SATA cable and the power cable onto the motherboard, and lock in the motherboard with the four (4) screws.

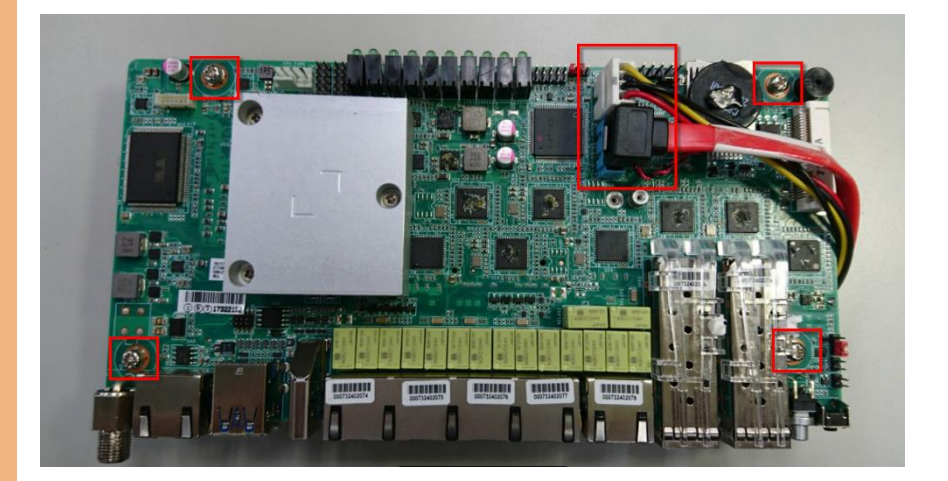

8. Put the assembled motherboard module onto the bottom case, and lock the screw.

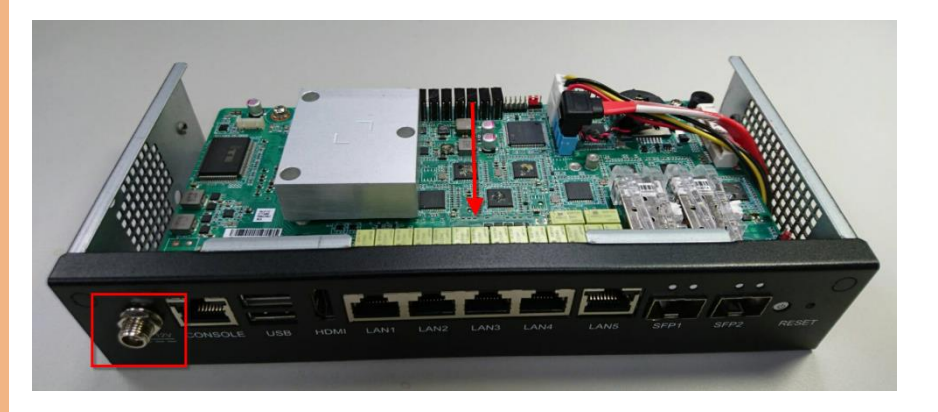

9. Put the assembled top case onto the bottom case.

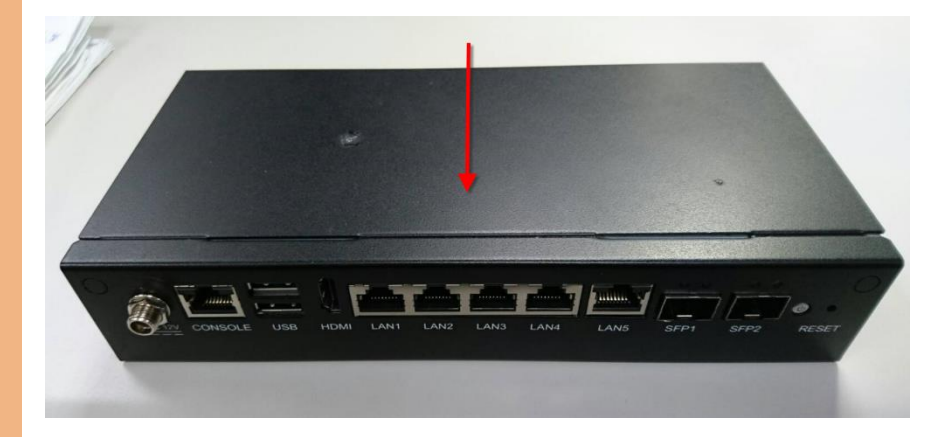

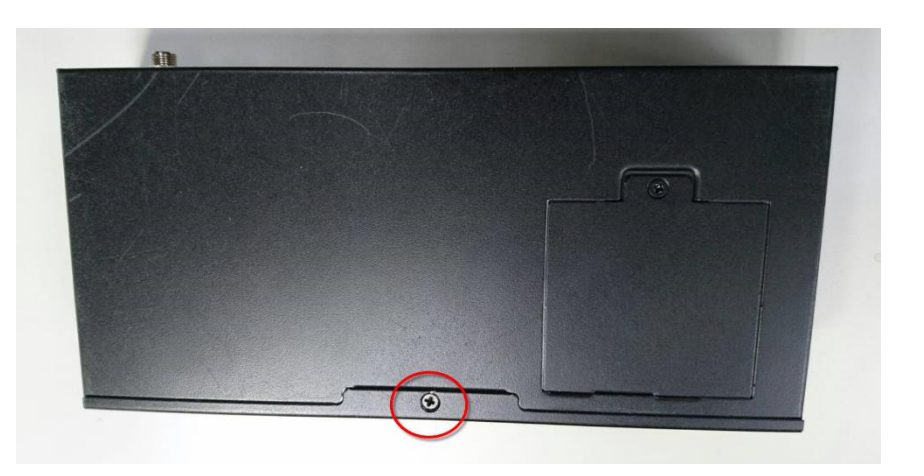

# <span id="page-32-0"></span>2.6 Mini PCIe Card Installation

1. Unscrew the Mini PCIe card cover lid.

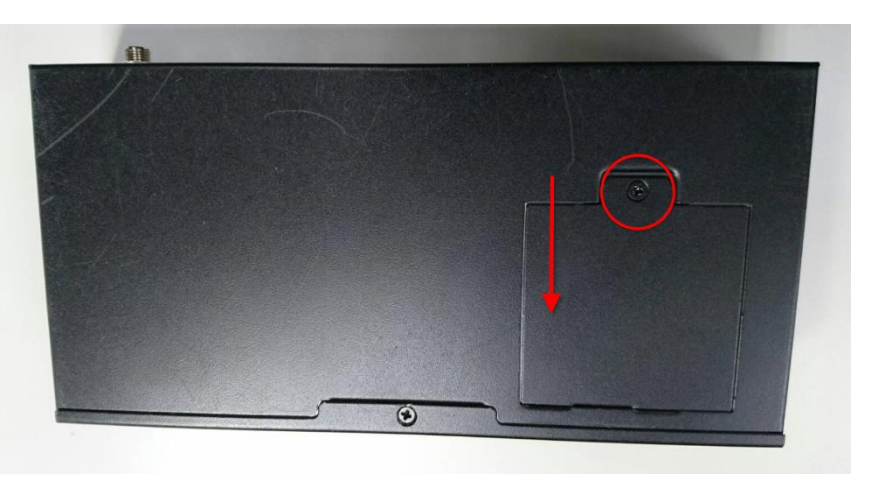

2. Push the Mini PCIe card into the slot

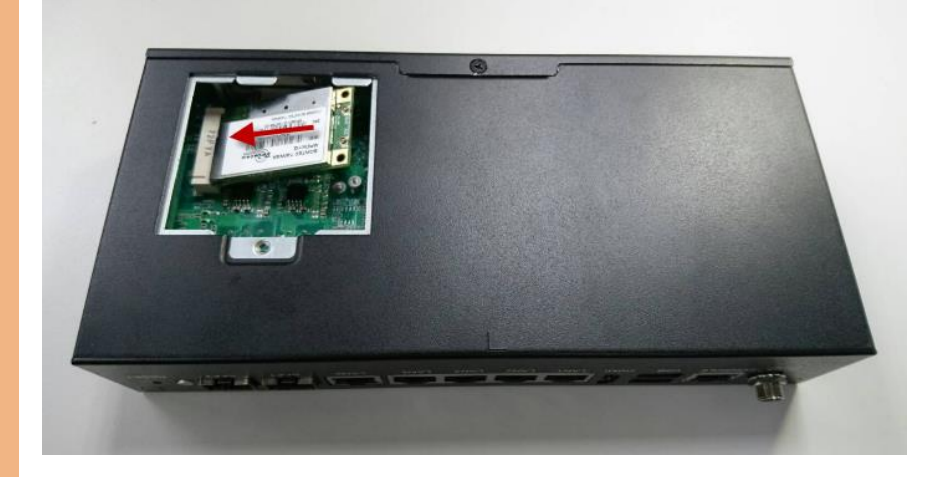

FWS-2273

#### *Chapter 2 – Hardware Information 21*

3. Lock down the Mini PCIe card with the screw.

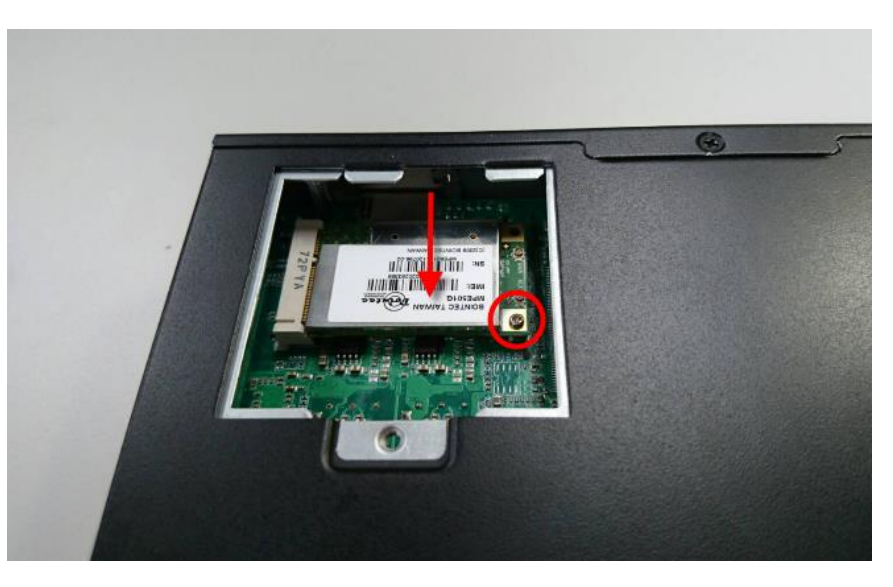

4. Lock down the Mini PCIe card cover with the screw.

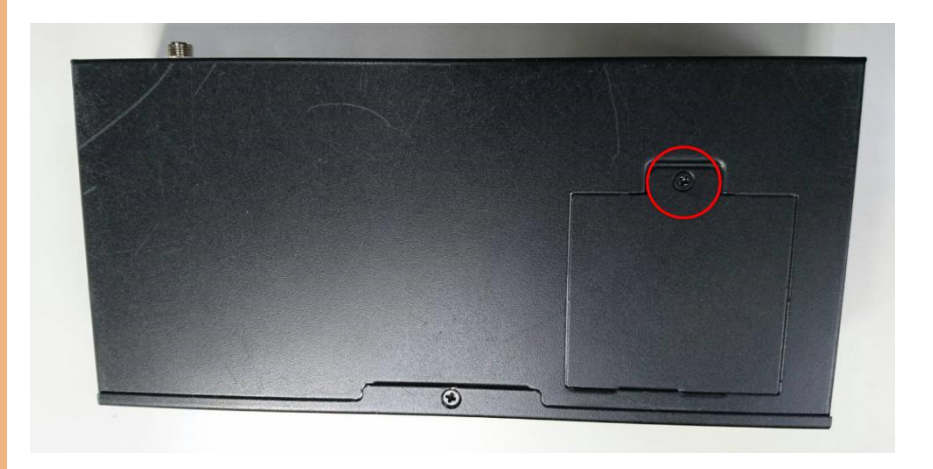

FWS-2273

# <span id="page-34-0"></span>Chapter 3

– AMI BIOS Setup

## <span id="page-35-0"></span>3.1 System Test and Initialization

These routines test and initialize board hardware. If the routines encounter an error during the tests, you will either hear a few short beeps or see an error message on the screen. There are two kinds of errors: fatal and non-fatal. The system can usually continue the boot up sequence with non-fatal errors.

System configuration verification

These routines check the current system configuration stored in the CMOS memory and BIOS NVRAM. If system configuration is not found or system configuration data error is detected, system will load optimized default and re-boot with this default system configuration automatically.

There are four situations in which you will need to setup system configuration:

- 1. You are starting your system for the first time
- 2. You have changed the hardware attached to your system
- 3. The system configuration is reset by Clear-CMOS jumper

4. The CMOS memory has lost power and the configuration information has been erased.

The FWS-2273 CMOS memory has an integral lithium battery backup for data retention. You have to replace the battery when it finally runs down.

FWS-2273
### 3.2 AMI BIOS Setup

The AMI BIOS ROM has a pre-installed Setup program that allows users to modify basic system configurations, which is stored in the battery-backed CMOS RAM and BIOS NVRAM so that the information is retained when the power is turned off.

To enter BIOS Setup, press <Del> or <F2> immediately while your computer is powering up.

The function for each interface can be found below.

Main – Date and time can be set here. Press <Tab> to switch between date elements

Advanced – Enable/ Disable boot option for legacy network devices

Chipset – For hosting bridge parameters

Security – The setup administrator password can be set here

Boot – Enable/ Disable quiet Boot Option

Save & Exit –Save your changes and exit the program

### 3.3 Setup Submenu: Main

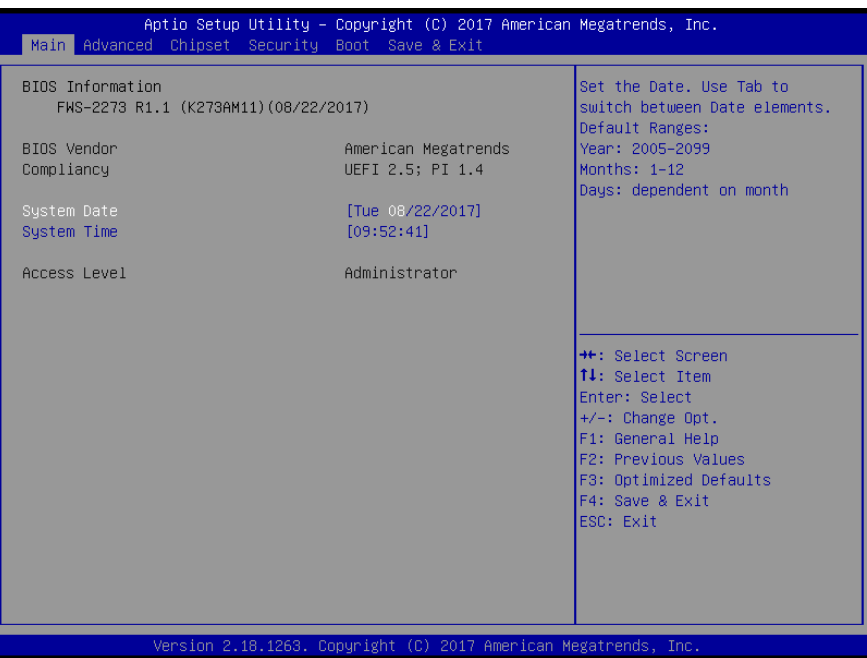

FWS-2273

*Chapter 3 – AMI BIOS Setup 26*

## 3.4 Setup Submenu: Advanced

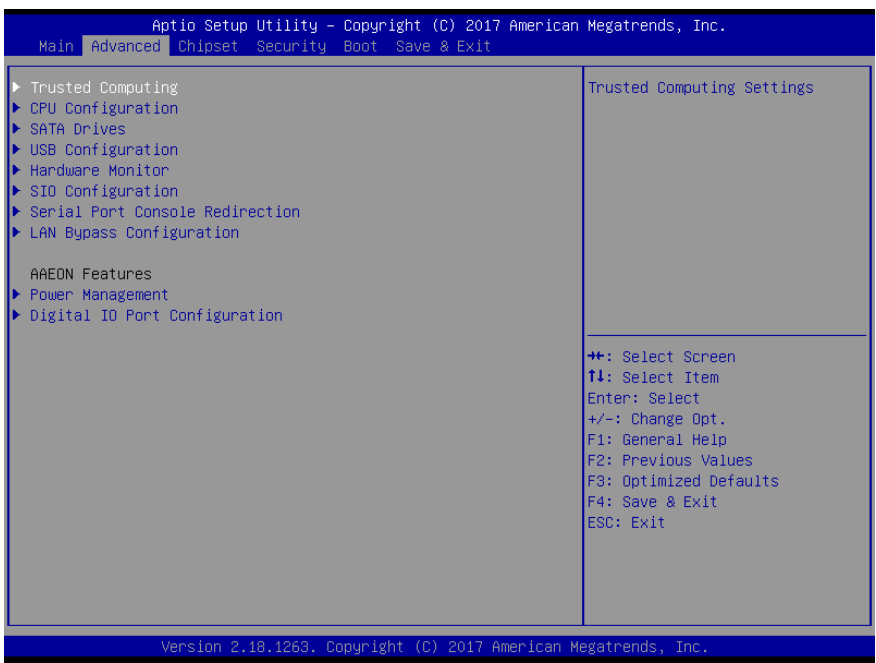

FWS-2273

*Chapter 3 – AMI BIOS Setup 27*

# 3.4.1 Trusted Computing

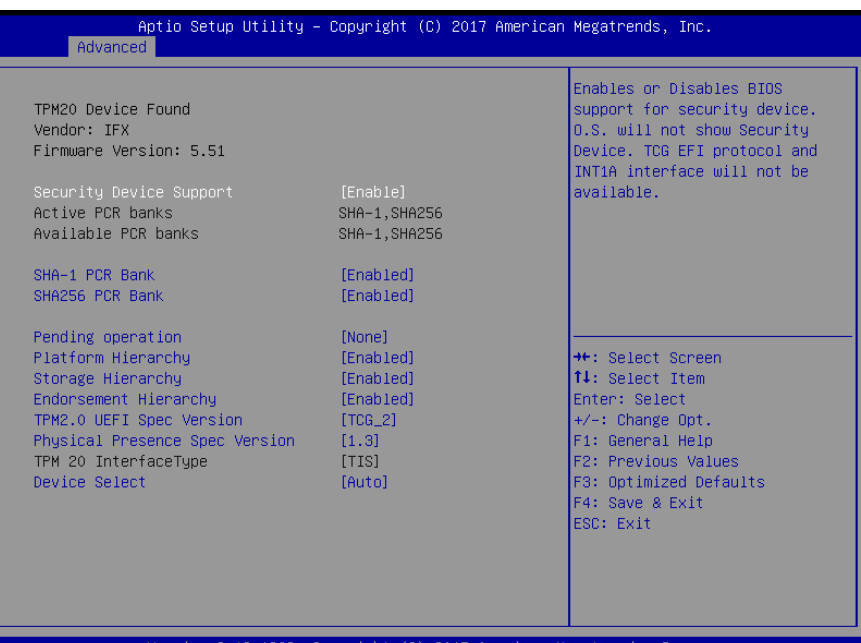

2017 American Megatrends Inc

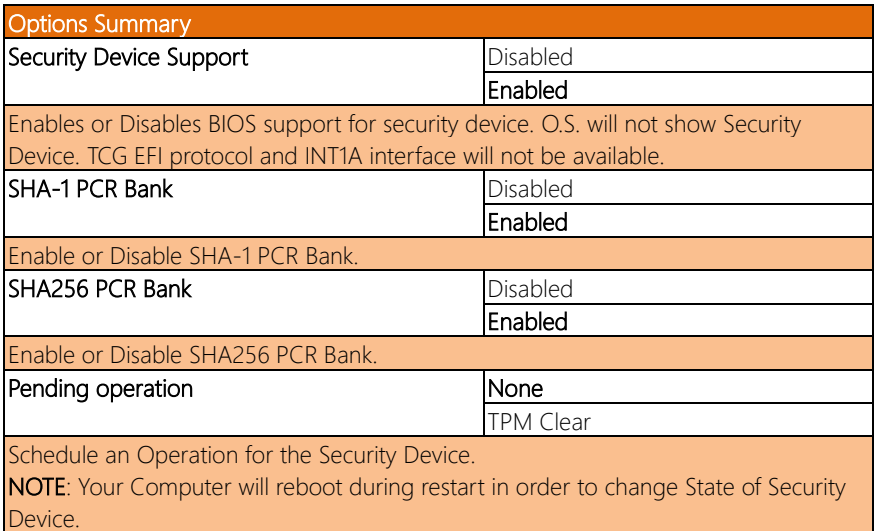

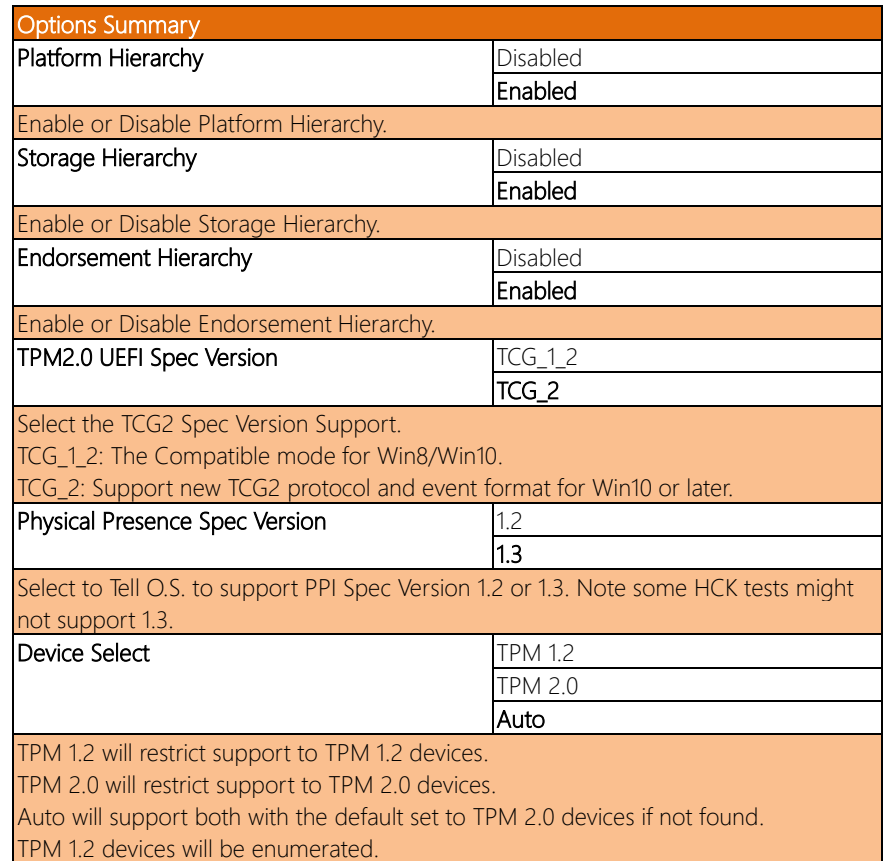

# 3.4.2 CPU Configuration

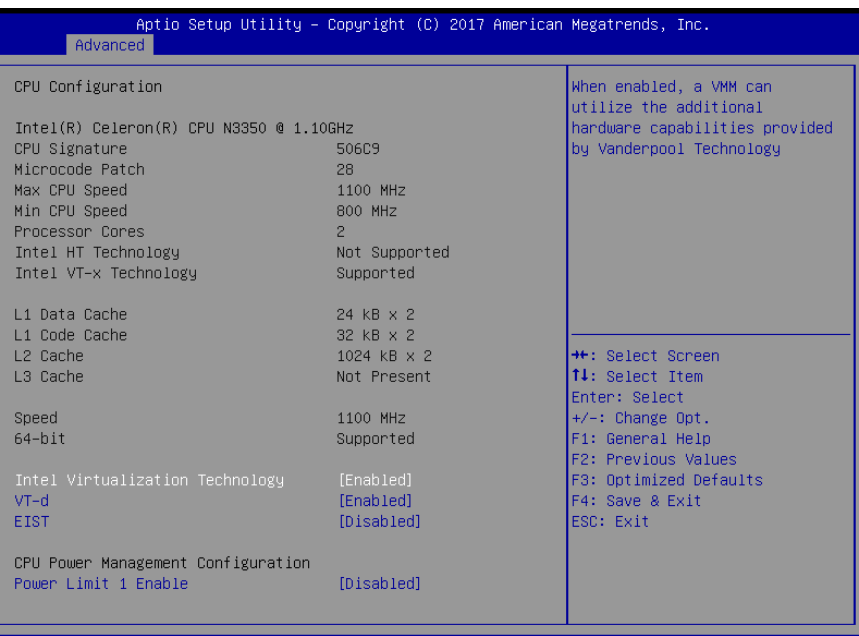

Copyright (C) 2017 American Megatrends, Inc

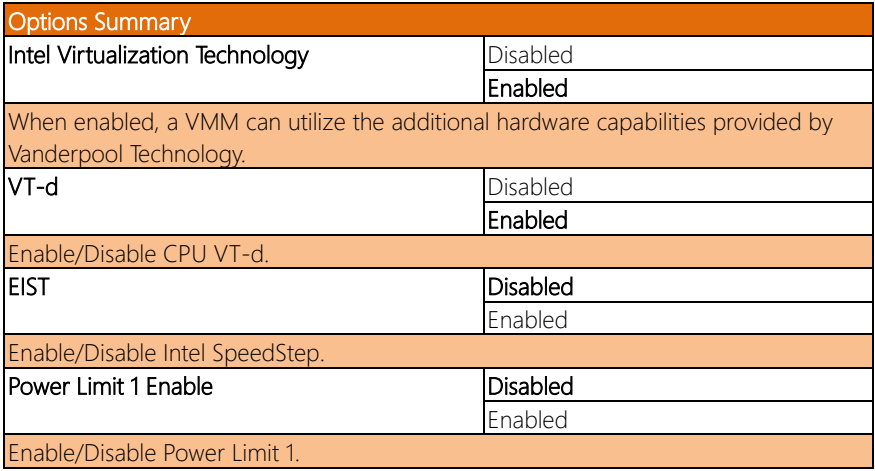

### 3.4.3 SATA Drives

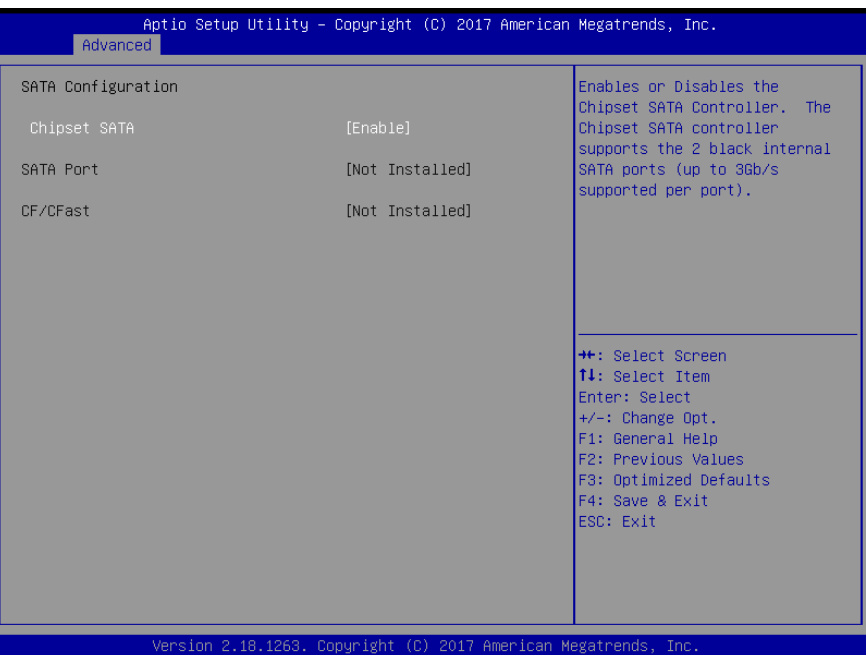

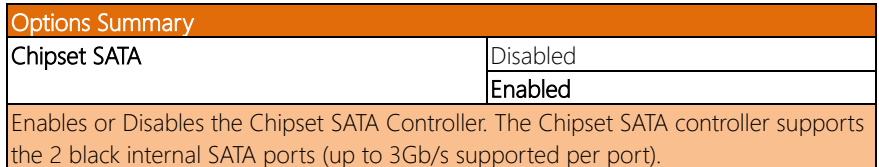

# 3.4.4 USB Configuration

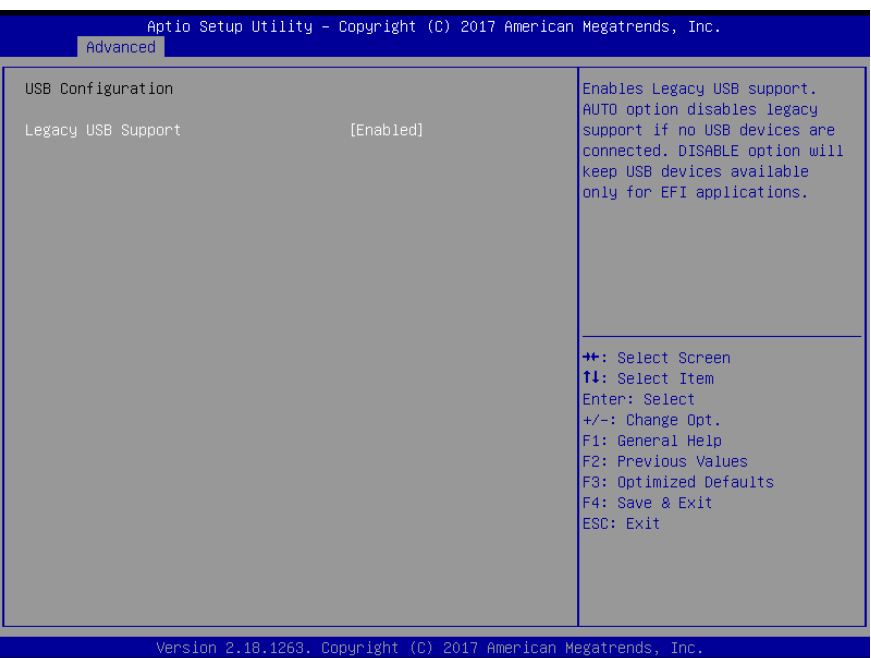

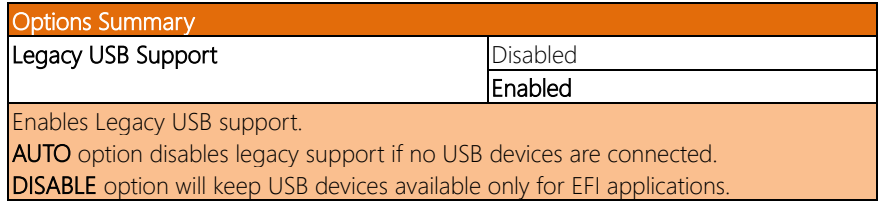

### 3.4.5 Hardware Monitor

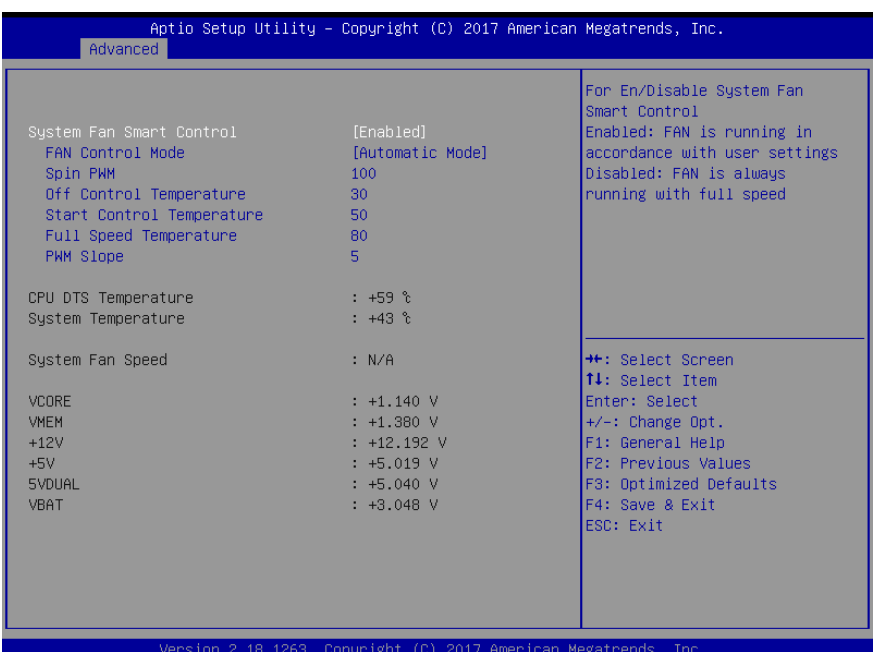

Options Summary System Fan Smart Control **Disabled** Enabled For Enable/Disable Fan 1 Smart Control. Enabled: FAN is running in accordance with user settings. Disabled: FAN is always running with full speed. Fan Control Mode **Automatic Mode** Manual Mode Manual Mode: Depends on PWM Duty. Automatic Mode: FAN Speed depends on System Temperature. Spin PWM 100 (0-255) The PWM Duty of FAN Spin. Range:[0 - 255]. Off Control Temperature 30 (0-127) Temperature Limit Value of Fan Off. Note: Some fans have the minimum speed even if the PWM value is 0.

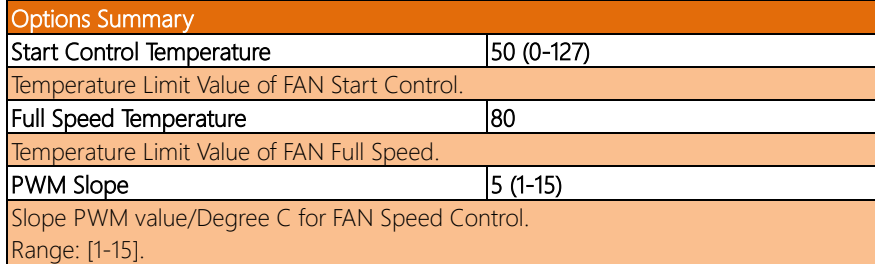

## 3.4.6 SIO Configuration

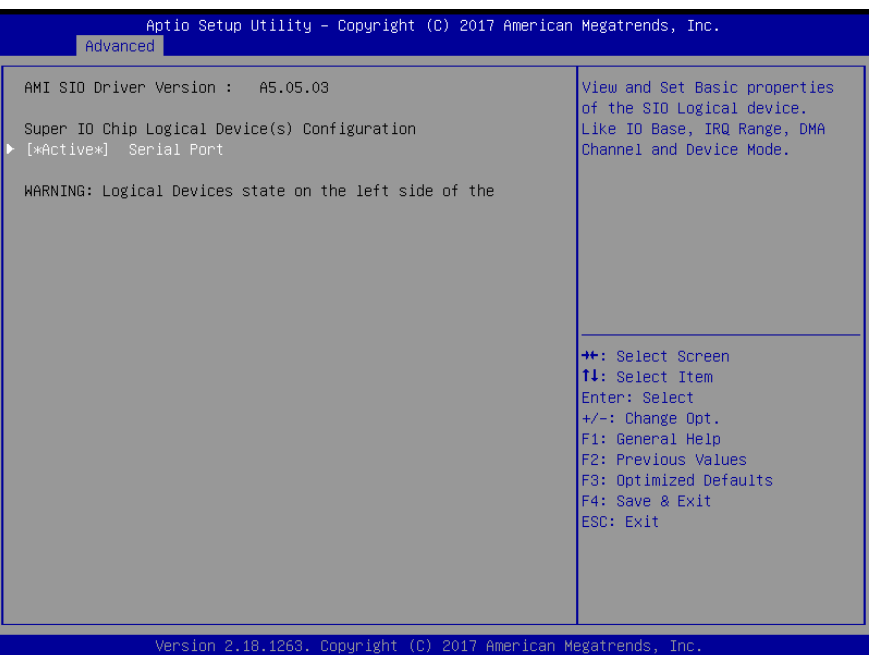

### 3.4.6.1 Serial Port Configuration

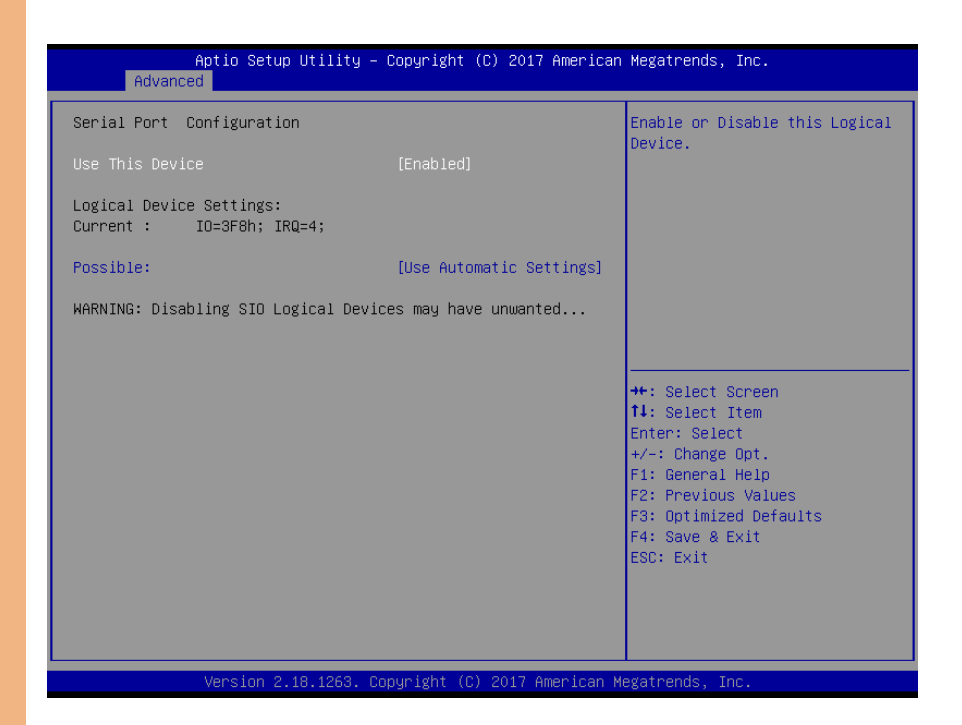

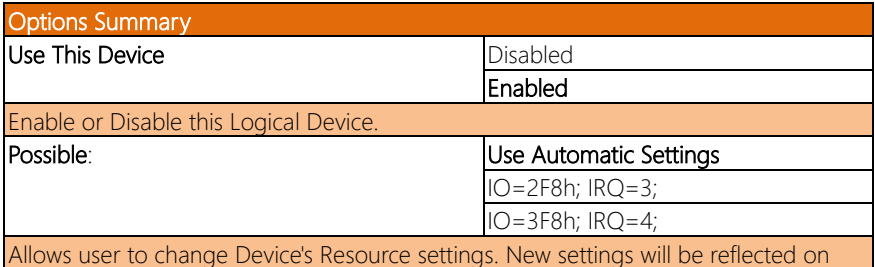

This Setup Page after System restarts.

### 3.4.6.1.1 Serial Port Console Redirection

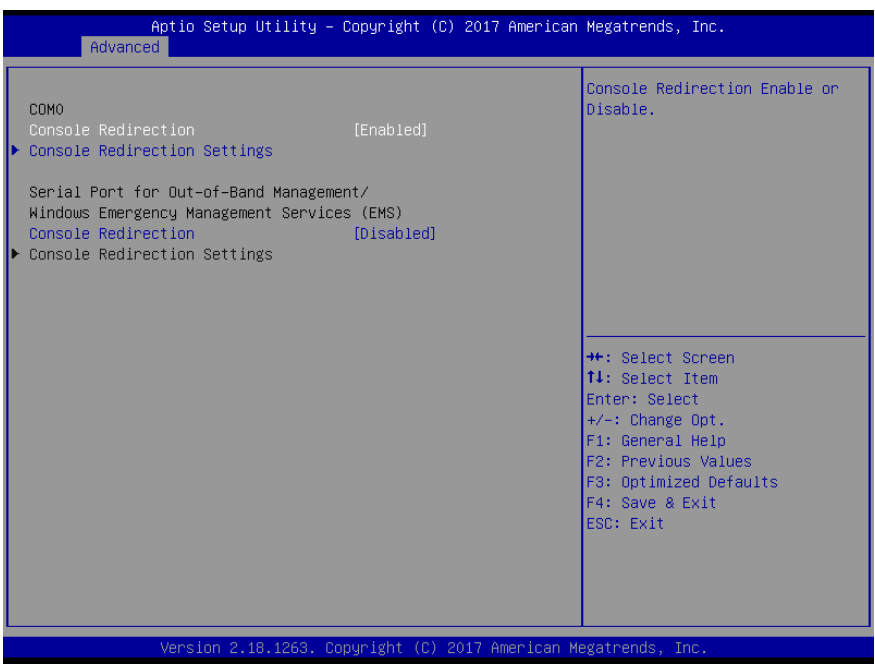

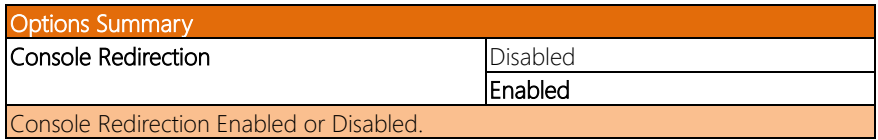

### 3.4.6.1.2 Console Redirection Settings

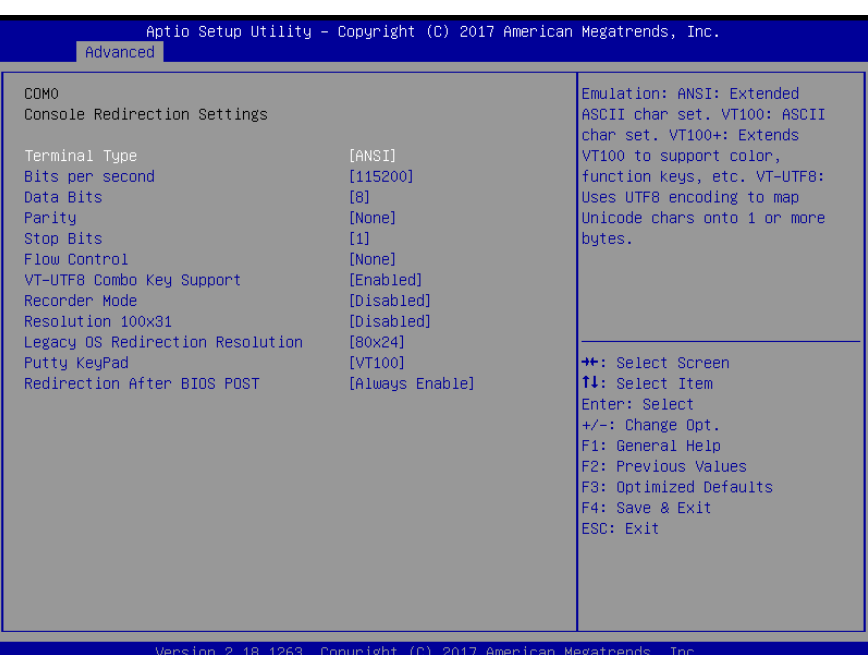

Options Summary Terminal Type VT100 VT100+ VT-UTF8 ANSI Emulation: ANSI: Extended ASCII char set. VT100: ASCII char set. VT100+: Extends VT100 to support color, function keys, etc. VT-UTF8: Uses UTF8 encoding to map Unicode chars onto 1 or more bytes. Bits per second 9600 19200 38400 57600 115200

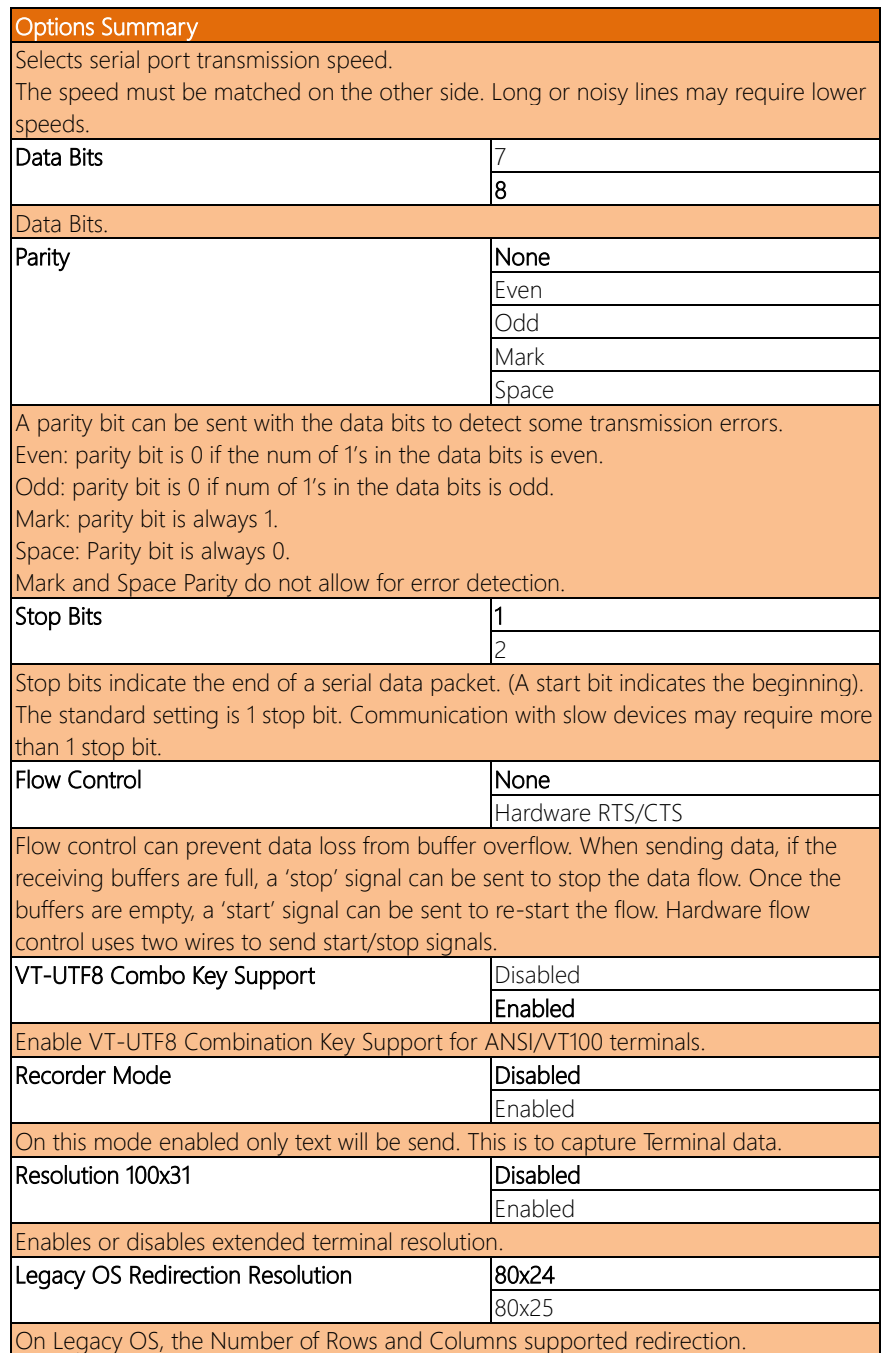

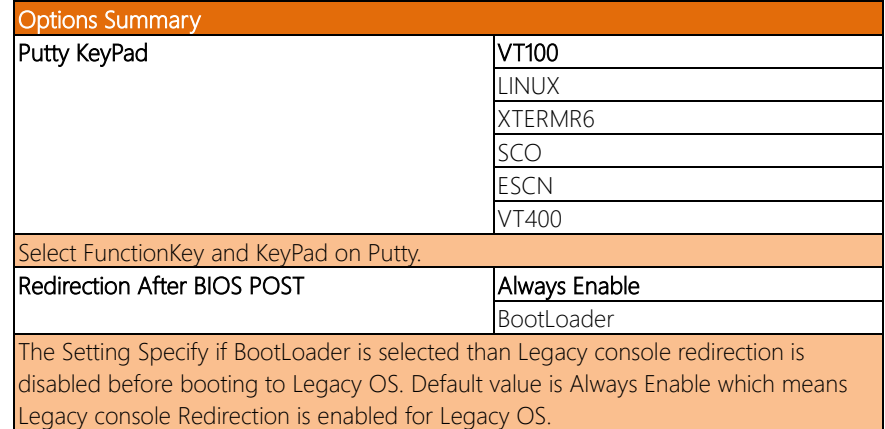

### 3.4.6.1.3 Serial Port for OOB Mgmt/Windows EMS

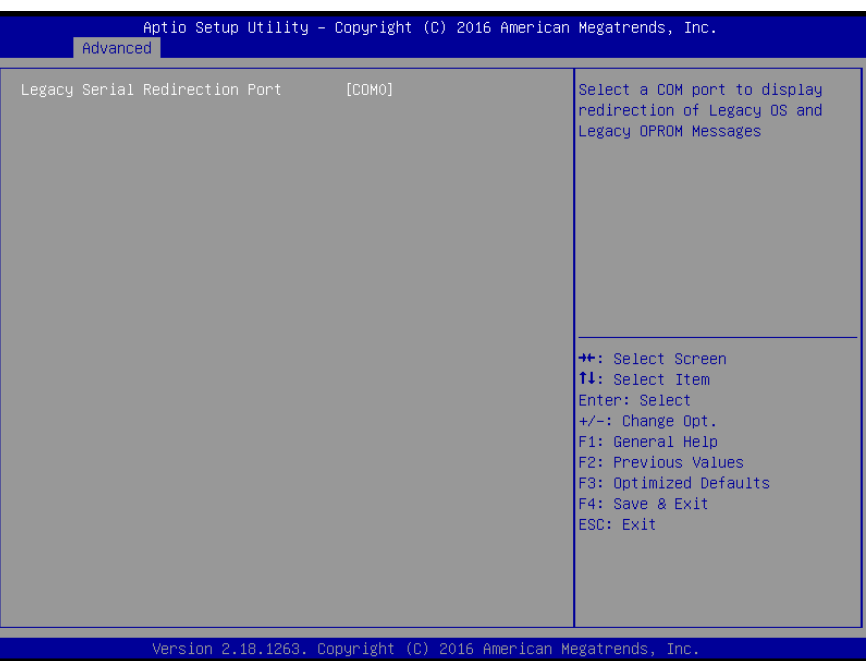

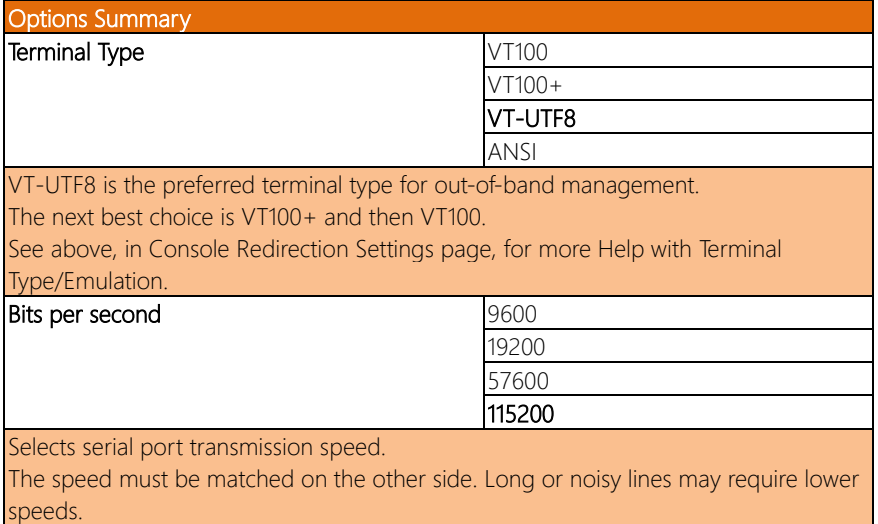

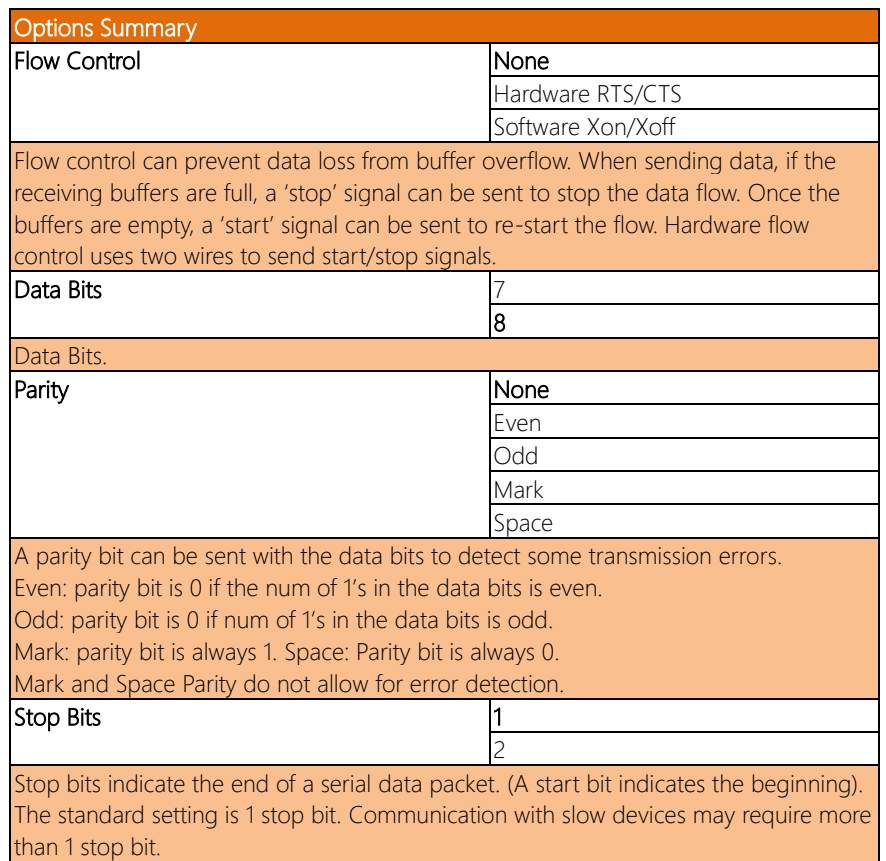

### 3.4.6.1.4 LAN Bypass Configuration

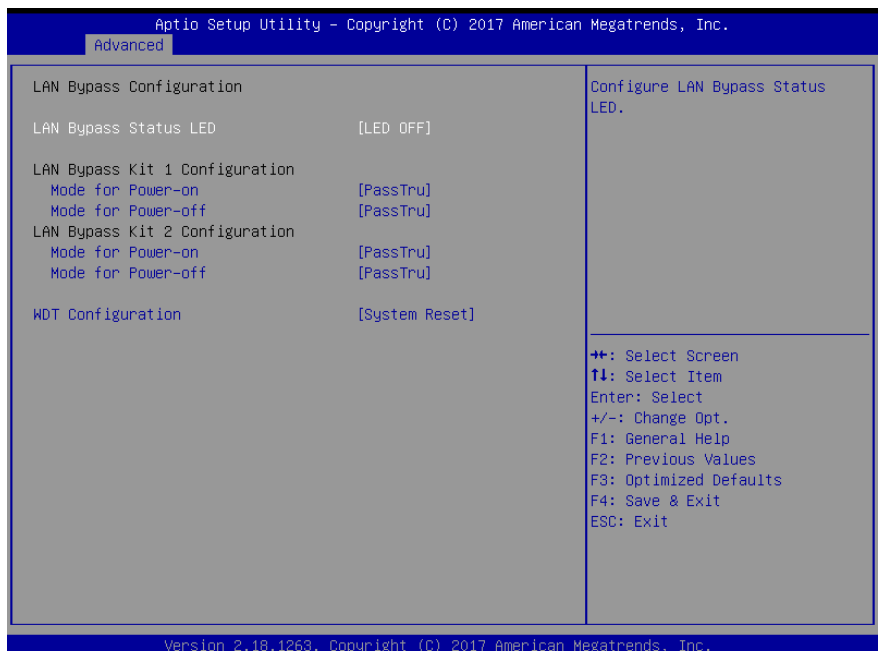

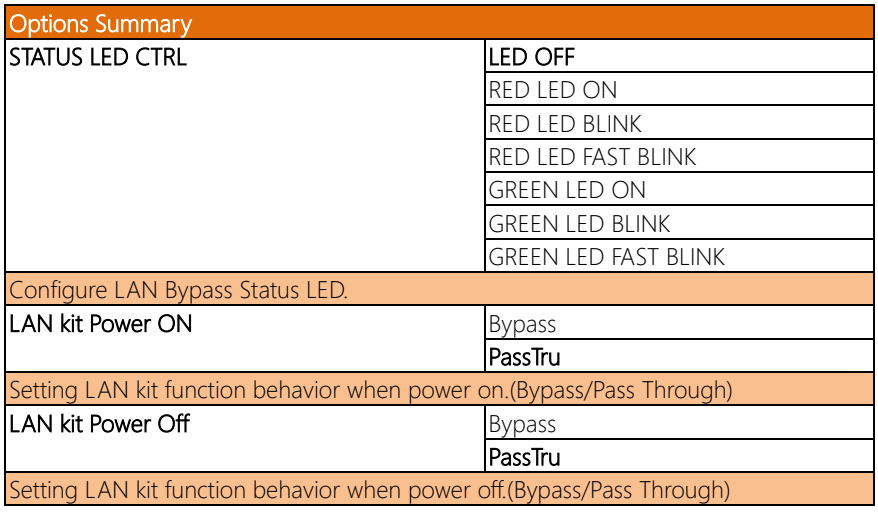

FWS-2273

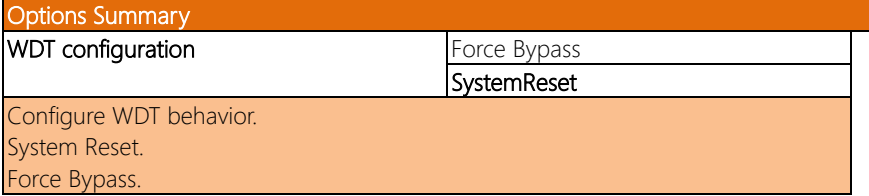

# 3.4.7 Advanced: Power Management

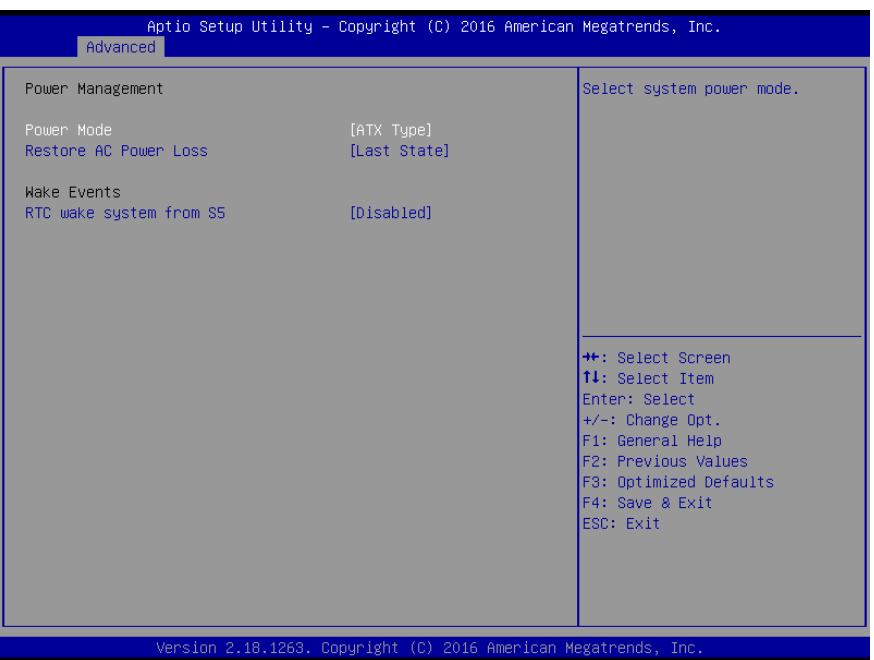

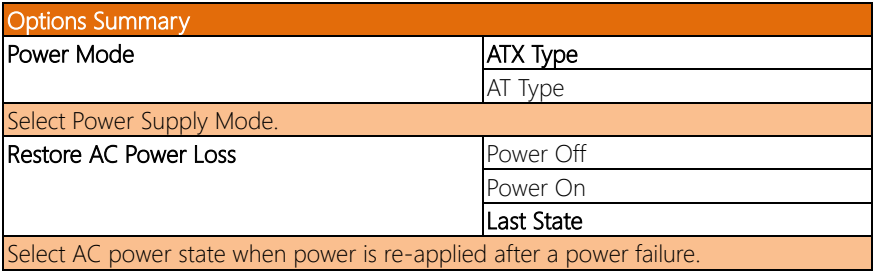

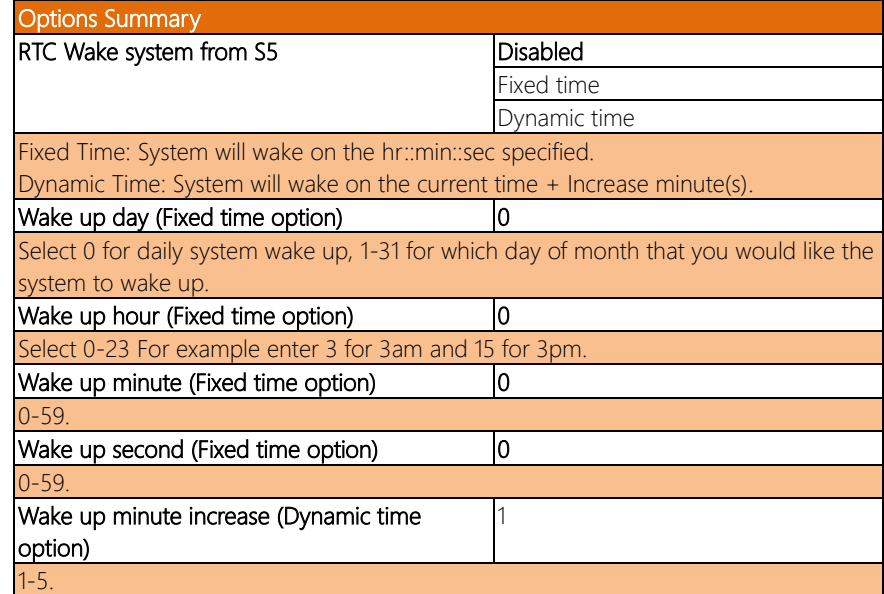

### 3.4.8 Digital IO Port Configuration

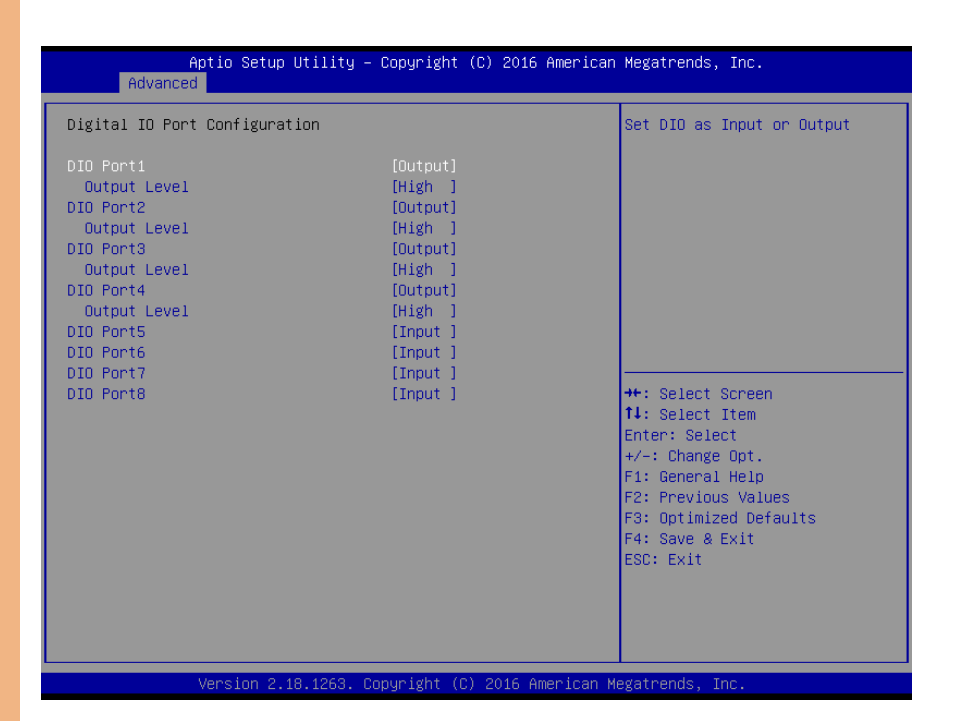

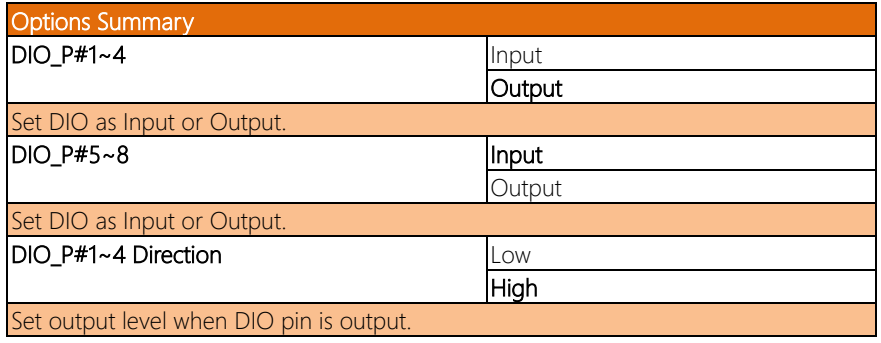

### 3.5 Setup Submenu: Chipset

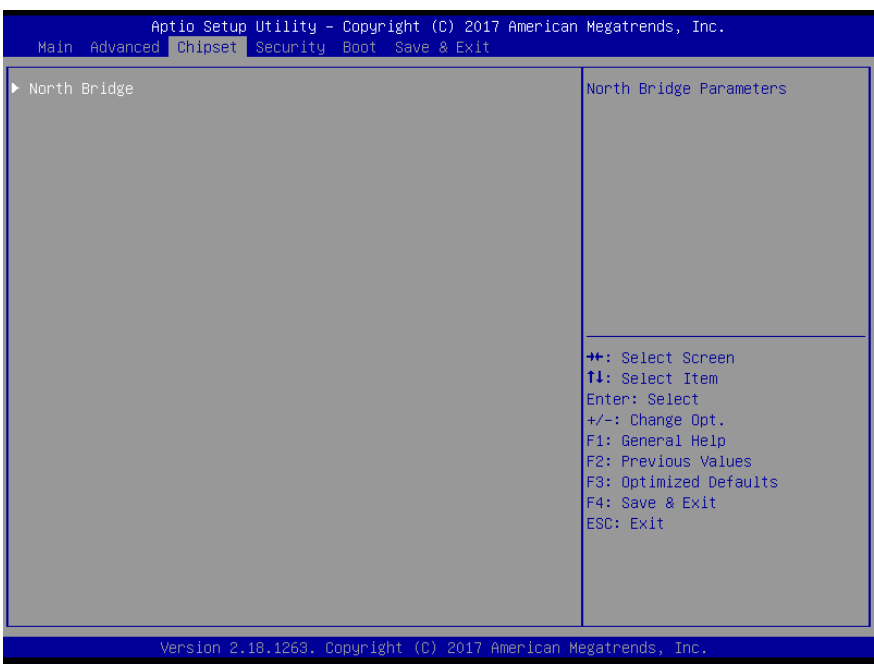

# 3.5.1 Chipset: North Bridge

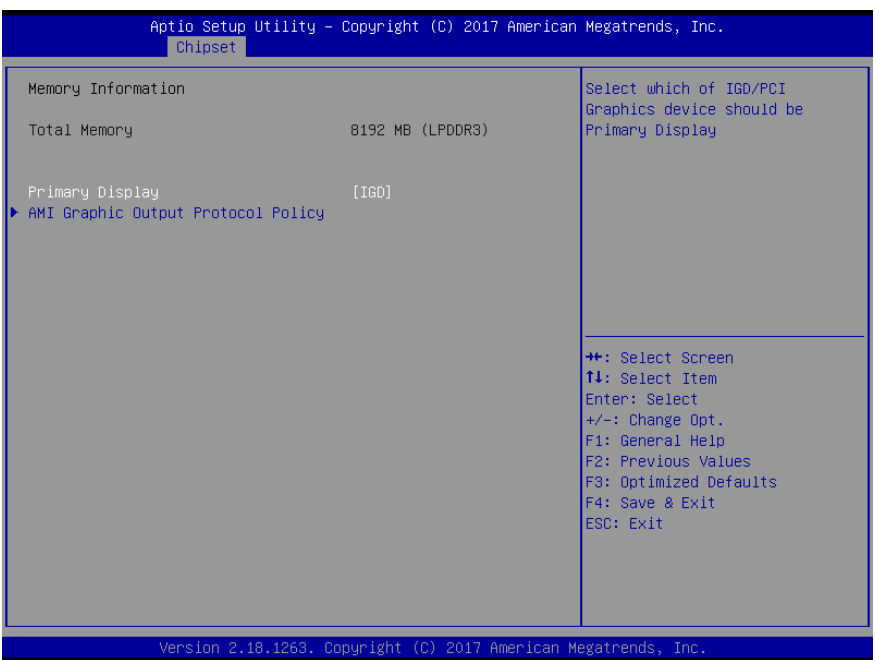

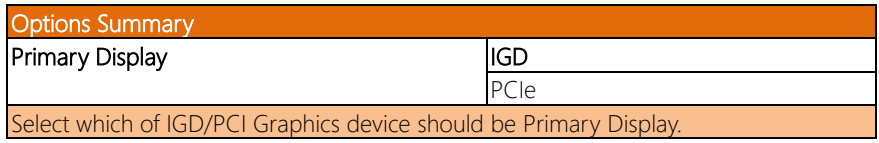

### 3.5.1.1 North Bridge: AMI Graphic Output Protocol Policy

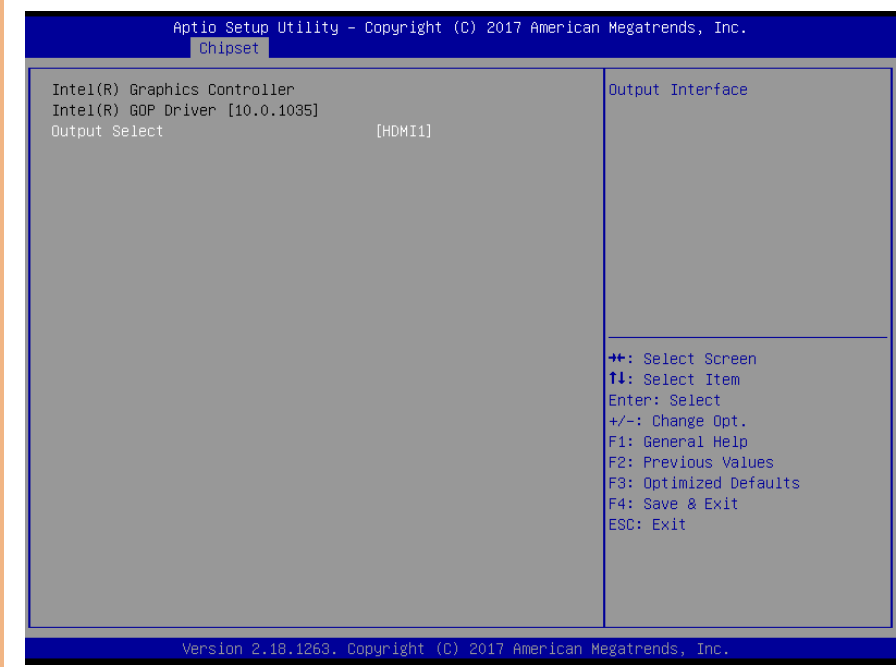

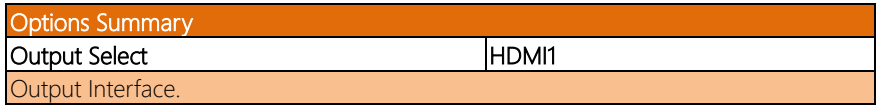

### 3.6 Setup Submenu: Security

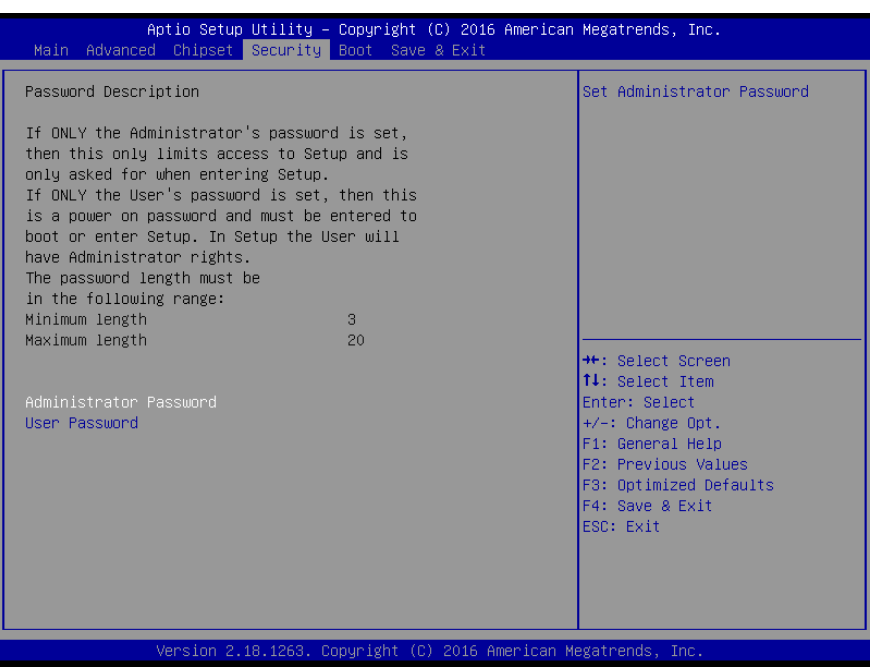

### Change User/Supervisor Password

You can install a Supervisor password, and if you install a supervisor password, you can then install a user password. A user password does not provide access to many of the features in the Setup utility.

If you highlight these items and press Enter, a dialog box appears which lets you enter a password. You can enter no more than six letters or numbers. Press Enter after you have typed in the password. A second dialog box asks you to retype the password for confirmation. Press Enter after you have retyped it correctly. The password is required at boot time, or when the user enters the Setup utility.

### Removing the Password

Highlight this item and type in the current password. At the next dialog box press Enter to disable password protection.

### 3.7 Setup Submenu: Boot

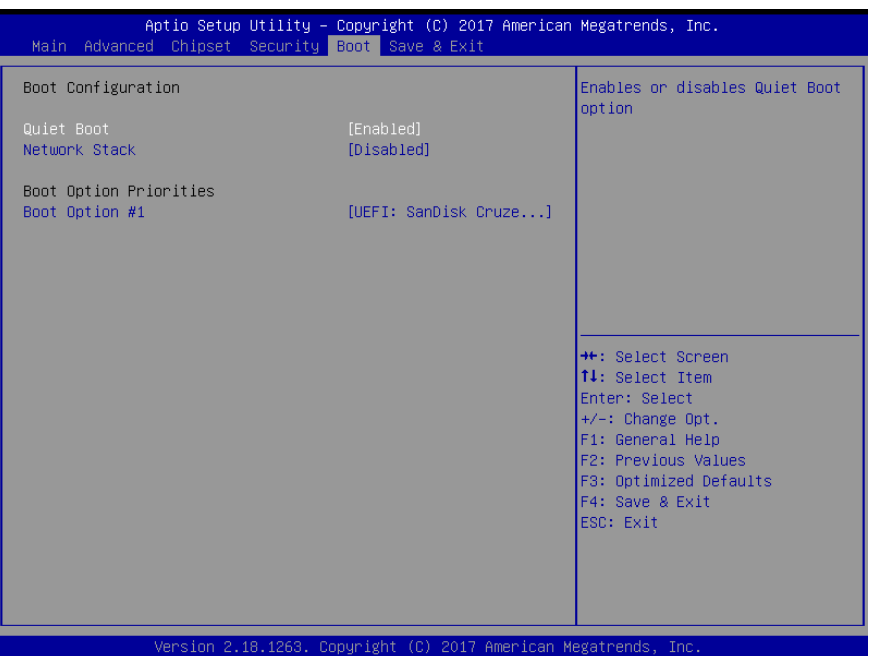

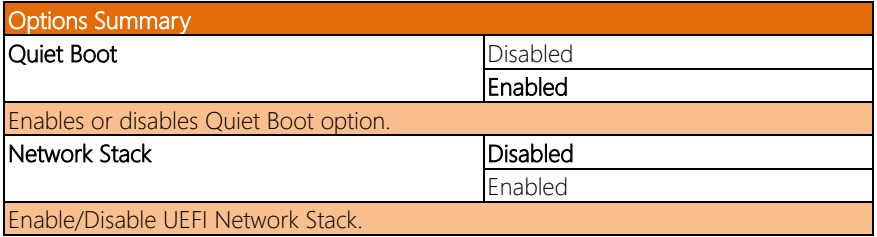

### 3.8 Setup Submenu: Exit

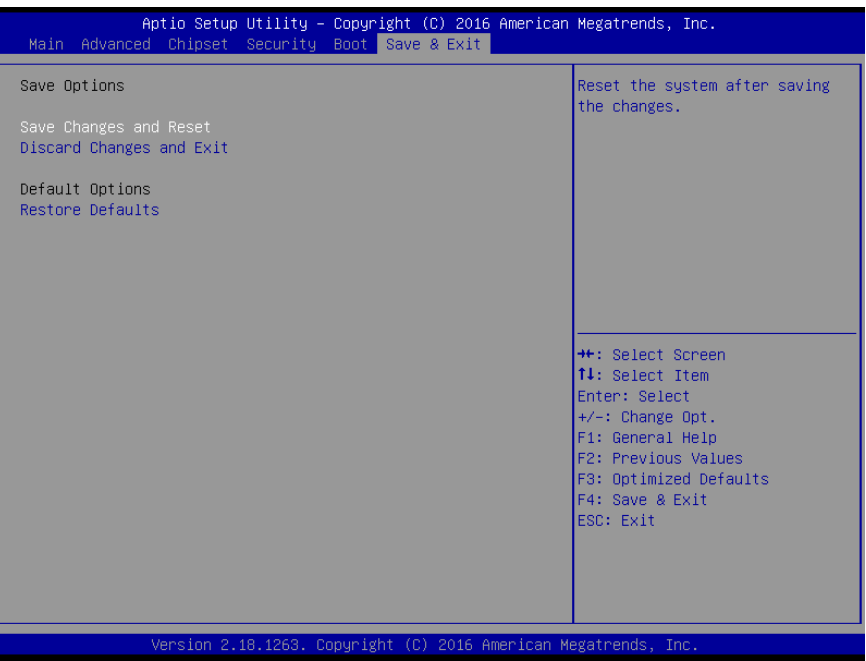

# Chapter 4

– Driver Installation

### 4.1 Driver Installation

Please download the driver from AAEON website. It contains all the drivers and utilities you need to setup your product. Follow the steps below to install the drivers. <http://www.aaeon.com/en/p/desktop-network-appliance-fws-2273>

Step 1 – Open the Step 1 - LAN folder and select the OS folder your system is. Step 2 – Double click on igb-5.3.5.4.tar file and follow the README instructions

Step 3 – Drivers can then be installed.

# Appendix A

– Watchdog Timer Programming

### A.1 Watchdog Timer Initial Program

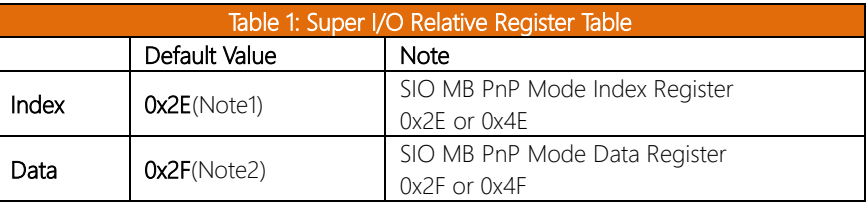

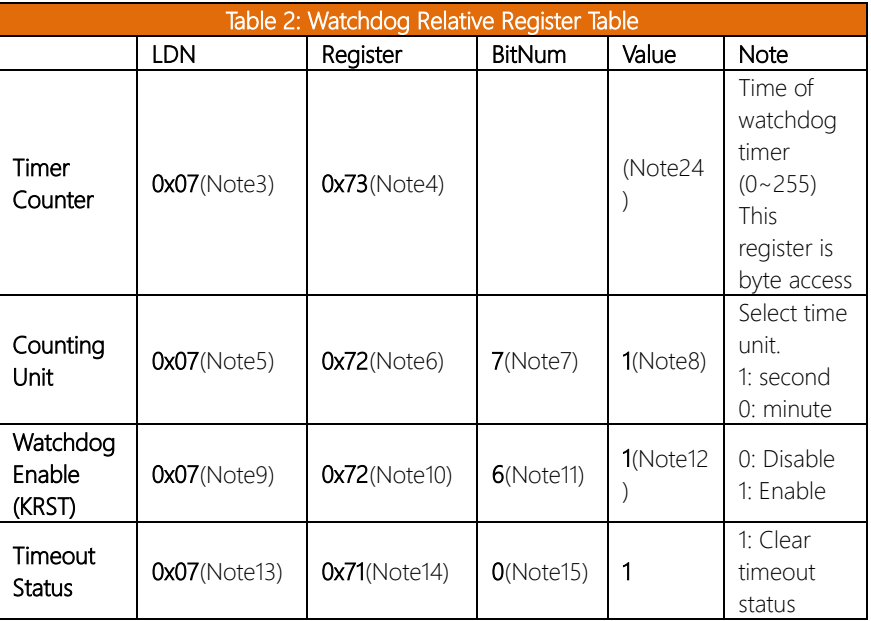

### \*\*\*\*\*\*\*\*\*\*\*\*\*\*\*\*\*\*\*\*\*\*\*\*\*\*\*\*\*\*\*\*\*\*\*\*\*\*\*\*\*\*\*\*\*\*\*\*\*\*\*\*\*\*\*\*\*\*\*\*\*\*\*\*\*\*\*\*\*\*\*\*\*\*\*\*\*\*\*\*\*\*\*\*

// SuperIO relative definition (Please reference to Table 1)

#define byte SIOIndex //This parameter is represented from Note1 #define byte SIOData //This parameter is represented from Note2 #define void IOWriteByte(byte IOPort, byte Value); #define byte IOReadByte(byte IOPort); // Watch Dog relative definition (Please reference to Table 2) #define byte TimerLDN //This parameter is represented from Note3 #define byte TimerReg //This parameter is represented from Note4 #define byte TimerVal // This parameter is represented from Note24 #define byte UnitLDN //This parameter is represented from Note5 #define byte UnitReg //This parameter is represented from Note6 #define byte UnitBit //This parameter is represented from Note7 #define byte UnitVal //This parameter is represented from Note8 #define byte EnableLDN //This parameter is represented from Note9 #define byte EnableReg //This parameter is represented from Note10 #define byte EnableBit //This parameter is represented from Note11 #define byte EnableVal //This parameter is represented from Note12 #define byte StatusLDN // This parameter is represented from Note13 #define byte StatusReg // This parameter is represented from Note14 #define byte StatusBit // This parameter is represented from Note15

\*\*\*\*\*\*\*\*\*\*\*\*\*\*\*\*\*\*\*\*\*\*\*\*\*\*\*\*\*\*\*\*\*\*\*\*\*\*\*\*\*\*\*\*\*\*\*\*\*\*\*\*\*\*\*\*\*\*\*\*\*\*\*\*\*\*\*\*\*\*\*\*\*\*\*\*\*\*\*\*\*\*\*\*

}

# FWS-2273

#### \*\*\*\*\*\*\*\*\*\*\*\*\*\*\*\*\*\*\*\*\*\*\*\*\*\*\*\*\*\*\*\*\*\*\*\*\*\*\*\*\*\*\*\*\*\*\*\*\*\*\*\*\*\*\*\*\*\*\*\*\*\*\*\*\*\*\*\*\*\*\*\*\*\*\*\*\*\*\*\*\*\*\*\*

- // Procedure : AaeonWDTConfig
- // (byte)Timer : Time of WDT timer.(0x00~0xFF)
- // (boolean)Unit : Select time unit(0: second, 1: minute).

### AaeonWDTConfig();

VOID Main(){

- // Procedure : AaeonWDTEnable
- // This procudure will enable the WDT counting.

### AaeonWDTEnable();

\*\*\*\*\*\*\*\*\*\*\*\*\*\*\*\*\*\*\*\*\*\*\*\*\*\*\*\*\*\*\*\*\*\*\*\*\*\*\*\*\*\*\*\*\*\*\*\*\*\*\*\*\*\*\*\*\*\*\*\*\*\*\*\*\*\*\*\*\*\*\*\*\*\*\*\*\*\*\*\*\*\*\*\*

}

FWS-2273

}

\*\*\*\*\*\*\*\*\*\*\*\*\*\*\*\*\*\*\*\*\*\*\*\*\*\*\*\*\*\*\*\*\*\*\*\*\*\*\*\*\*\*\*\*\*\*\*\*\*\*\*\*\*\*\*\*\*\*\*\*\*\*\*\*\*\*\*\*\*\*\*\*\*\*\*\*\*\*\*\*\*\*\*\*

// Procedure : AaeonWDTEnable

### VOID AaeonWDTEnable (){ WDTEnableDisable(EnableLDN, EnableReg, EnableBit, 1);

// Procedure : AaeonWDTConfig

### VOID AaeonWDTConfig (){

// Disable WDT counting WDTEnableDisable(EnableLDN, EnableReg, EnableBit, 0); // Clear Watchdog Timeout Status WDTClearTimeoutStatus(); // WDT relative parameter setting WDTParameterSetting();

### VOID WDTEnableDisable(byte LDN, byte Register, byte BitNum, byte Value){ SIOBitSet(LDN, Register, BitNum, Value); }

### VOID WDTParameterSetting(){

// Watchdog Timer counter setting SIOByteSet(TimerLDN, TimerReg, TimerVal); // WDT counting unit setting SIOBitSet(UnitLDN, UnitReg, UnitBit, UnitVal);

}

### VOID WDTClearTimeoutStatus(){ SIOBitSet(StatusLDN, StatusReg, StatusBit, 1);

} \*\*\*\*\*\*\*\*\*\*\*\*\*\*\*\*\*\*\*\*\*\*\*\*\*\*\*\*\*\*\*\*\*\*\*\*\*\*\*\*\*\*\*\*\*\*\*\*\*\*\*\*\*\*\*\*\*\*\*\*\*\*\*\*\*\*\*\*\*\*\*\*\*\*\*\*\*\*\*\*\*\*\*\*

# FWS-2273

}

}

}

# VOID SIOExitMBPnPMode(){

VOID SIOEnterMBPnPMode(){ Switch(SIOIndex){ Case 0x2E:

> IOWriteByte(SIOIndex, 0x02); IOWriteByte(SIOData, 0x02);

Break;

Break;

Case 0x4E:

### VOID SIOSelectLDN(byte LDN){

IOWriteByte(SIOIndex, 0x07); // SIO LDN Register Offset = 0x07 IOWriteByte(SIOData, LDN);

\*\*\*\*\*\*\*\*\*\*\*\*\*\*\*\*\*\*\*\*\*\*\*\*\*\*\*\*\*\*\*\*\*\*\*\*\*\*\*\*\*\*\*\*\*\*\*\*\*\*\*\*\*\*\*\*\*\*\*\*\*\*\*\*\*\*\*\*\*\*\*\*\*\*\*\*\*\*\*\*\*\*\*\*

IOWriteByte(SIOIndex, 0x87); IOWriteByte(SIOIndex, 0x01); IOWriteByte(SIOIndex, 0x55); IOWriteByte(SIOIndex, 0x55);

IOWriteByte(SIOIndex, 0x87); IOWriteByte(SIOIndex, 0x01); IOWriteByte(SIOIndex, 0x55); IOWriteByte(SIOIndex, 0xAA);

\*\*\*\*\*\*\*\*\*\*\*\*\*\*\*\*\*\*\*\*\*\*\*\*\*\*\*\*\*\*\*\*\*\*\*\*\*\*\*\*\*\*\*\*\*\*\*\*\*\*\*\*\*\*\*\*\*\*\*\*\*\*\*\*\*\*\*\*\*\*\*\*\*\*\*\*\*\*\*\*\*\*\*\*

}

FWS-2273

#### \*\*\*\*\*\*\*\*\*\*\*\*\*\*\*\*\*\*\*\*\*\*\*\*\*\*\*\*\*\*\*\*\*\*\*\*\*\*\*\*\*\*\*\*\*\*\*\*\*\*\*\*\*\*\*\*\*\*\*\*\*\*\*\*\*\*\*\*\*\*\*\*\*\*\*\*\*\*\*\*\*\*\*\*

\*\*\*\*\*\*\*\*\*\*\*\*\*\*\*\*\*\*\*\*\*\*\*\*\*\*\*\*\*\*\*\*\*\*\*\*\*\*\*\*\*\*\*\*\*\*\*\*\*\*\*\*\*\*\*\*\*\*\*\*\*\*\*\*\*\*\*\*\*\*\*\*\*\*\*\*\*\*\*\*\*\*\*\*

### VOID SIOBitSet(byte LDN, byte Register, byte BitNum, byte Value){

Byte TmpValue;

SIOEnterMBPnPMode(); SIOSelectLDN(byte LDN); IOWriteByte(SIOIndex, Register); TmpValue = IOReadByte(SIOData); TmpValue  $<$  -  $(1 <$  - BitNum); TmpValue |= (Value << BitNum); IOWriteByte(SIOData, TmpValue); SIOExitMBPnPMode();

### VOID SIOByteSet(byte LDN, byte Register, byte Value){

SIOEnterMBPnPMode(); SIOSelectLDN(LDN); IOWriteByte(SIOIndex, Register); IOWriteByte(SIOData, Value); SIOExitMBPnPMode();

}

}
## Appendix B

– I/O Information

### B.1 I/O Address Map

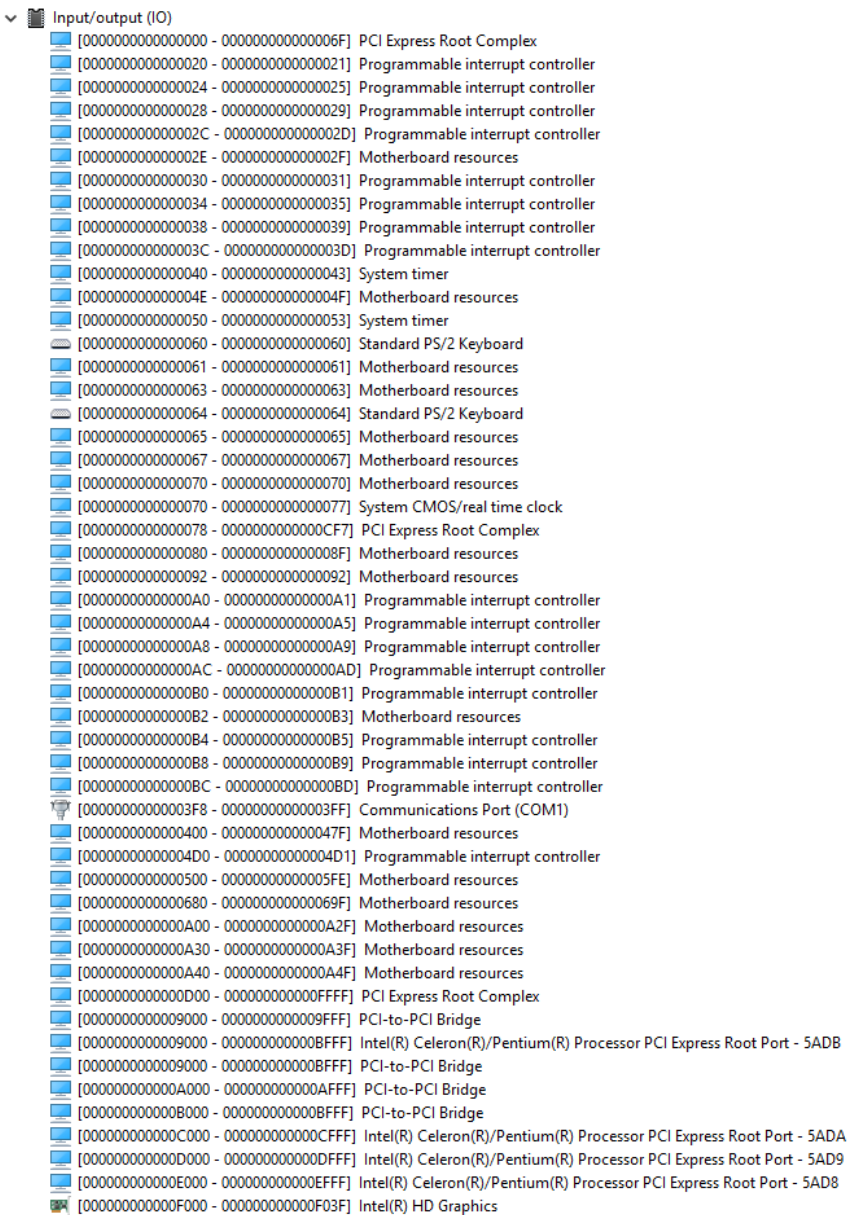

- 
- FWS-2273
- 图 [000000000000F000 00000000000F03F] Intel(R) HD Graphics
- [000000000000F040 00000000000F05F] Intel(R) Celeron(R)/Pentium(R) Processor SMBUS 5AD4
- [00000000000006060 000000000000000F07F] Standard SATA AHCl Controller
- 
- 

#### B.2 Memory Address Map

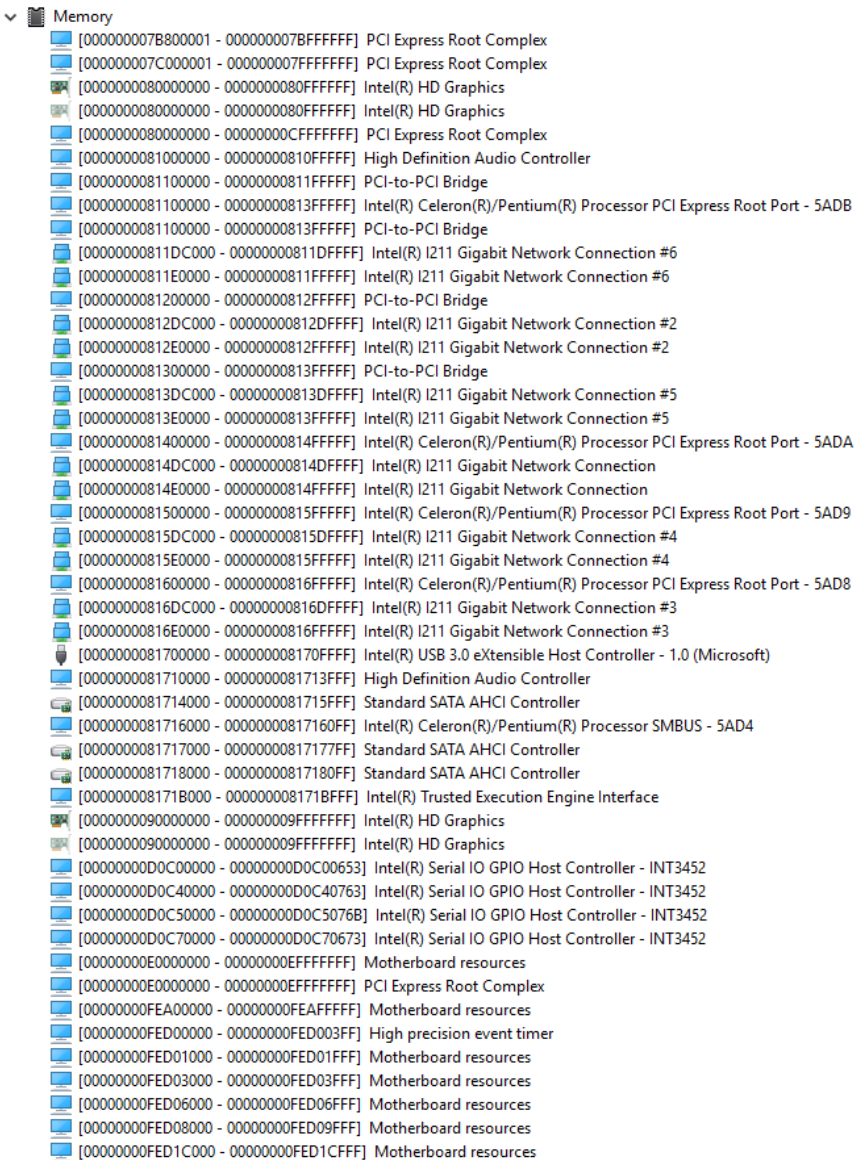

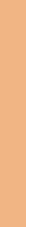

09 [00000000FED40000 - 00000000FED44FFF] Trusted Platform Module 2.0 [00000000FED80000 - 00000000FEDBFFFF] Motherboard resources

000000000FEE00000 - 00000000FEEFFFFF] Motherboard resources

#### B.3 IRQ Mapping Chart

 $28.11$ 

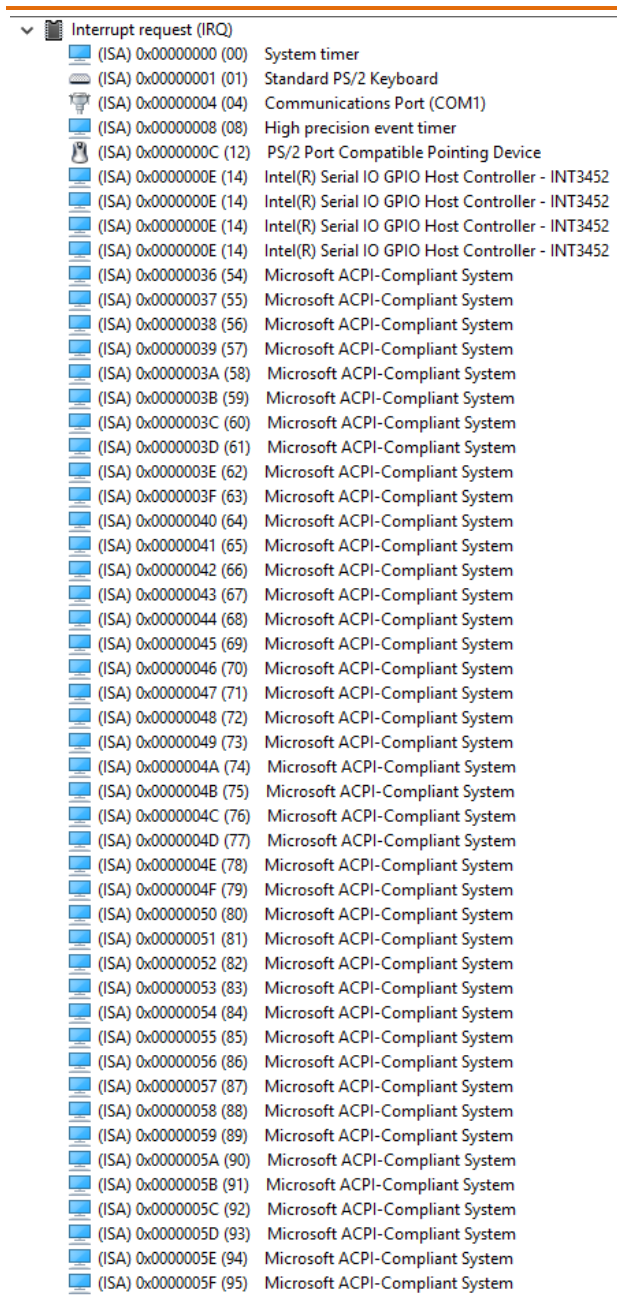

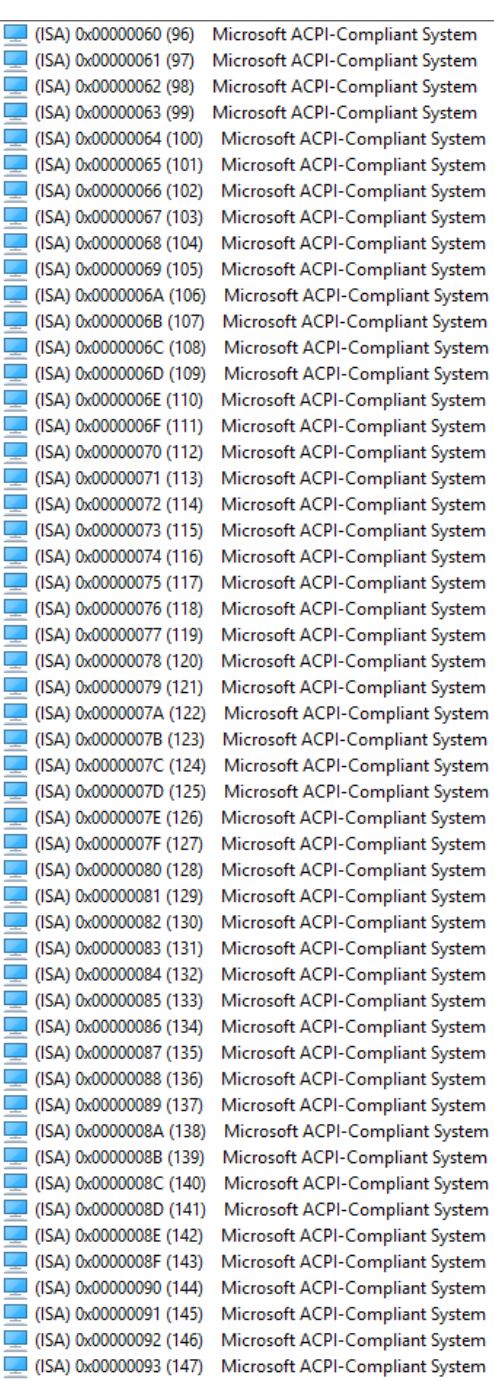

| ■ (ISA) 0x00000094 (148)              | Microsoft ACPI-Compliant System |
|---------------------------------------|---------------------------------|
| (ISA) 0x00000095 (149)                | Microsoft ACPI-Compliant System |
| $($ ISA) 0x00000096 (150)             | Microsoft ACPI-Compliant System |
| (ISA) 0x00000097 (151)                | Microsoft ACPI-Compliant System |
| (ISA) 0x00000098 (152)                | Microsoft ACPI-Compliant System |
| $\blacksquare$ (ISA) 0x00000099 (153) | Microsoft ACPI-Compliant System |
| USA) 0x0000009A (154)                 | Microsoft ACPI-Compliant System |
| $($ ISA) 0x0000009B (155)             | Microsoft ACPI-Compliant System |
| (ISA) 0x0000009C (156)                | Microsoft ACPI-Compliant System |
| (ISA) 0x0000009D (157)                | Microsoft ACPI-Compliant System |
| (ISA) 0x0000009E (158)                | Microsoft ACPI-Compliant System |
| (ISA) 0x0000009F (159)                | Microsoft ACPI-Compliant System |
| $\sqrt{15A}$ (ISA) 0x000000A0 (160)   | Microsoft ACPI-Compliant System |
| $($ ISA) 0x000000A1 (161)             | Microsoft ACPI-Compliant System |
| (ISA) 0x000000A2 (162)                | Microsoft ACPI-Compliant System |
| [ (ISA) 0x000000A3 (163)              | Microsoft ACPI-Compliant System |
| $($ ISA) 0x000000A4 (164)             | Microsoft ACPI-Compliant System |
| (ISA) 0x000000A5 (165)                | Microsoft ACPI-Compliant System |
| (ISA) 0x000000A6 (166)                | Microsoft ACPI-Compliant System |
| $($ ISA) 0x000000A7 (167)             |                                 |
|                                       | Microsoft ACPI-Compliant System |
| $($ ISA) 0x000000A8 (168)             | Microsoft ACPI-Compliant System |
| (ISA) 0x000000A9 (169)                | Microsoft ACPI-Compliant System |
| $($ ISA) 0x000000AA (170)             | Microsoft ACPI-Compliant System |
| $\Box$ (ISA) 0x000000AB (171)         | Microsoft ACPI-Compliant System |
| (ISA) 0x000000AC (172)                | Microsoft ACPI-Compliant System |
| (ISA) 0x000000AD (173)                | Microsoft ACPI-Compliant System |
| $\Box$ (ISA) 0x000000AE (174)         | Microsoft ACPI-Compliant System |
| (ISA) 0x000000AF (175)                | Microsoft ACPI-Compliant System |
| $($ ISA) 0x000000B0 (176)             | Microsoft ACPI-Compliant System |
| $($ ISA) 0x000000B1 (177)             | Microsoft ACPI-Compliant System |
| (ISA) 0x000000B2 (178)                | Microsoft ACPI-Compliant System |
| $($ ISA) 0x000000B3 (179)             | Microsoft ACPI-Compliant System |
| (ISA) 0x000000B4 (180)                | Microsoft ACPI-Compliant System |
| $\sqrt{184}$ (ISA) 0x000000B5 (181)   | Microsoft ACPI-Compliant System |
| (ISA) 0x000000B6 (182)                | Microsoft ACPI-Compliant System |
| I (ISA) 0x000000B7 (183)              | Microsoft ACPI-Compliant System |
| $($ ISA) 0x000000B8 (184)             | Microsoft ACPI-Compliant System |
| I (ISA) 0x000000B9 (185)              | Microsoft ACPI-Compliant System |
| (ISA) 0x000000BA (186)                | Microsoft ACPI-Compliant System |
| $($ ISA) 0x000000BB (187)             | Microsoft ACPI-Compliant System |
| $($ ISA) 0x000000BC (188)             | Microsoft ACPI-Compliant System |
| (ISA) 0x000000BD (189)                | Microsoft ACPI-Compliant System |
| I (ISA) 0x000000BE (190)              | Microsoft ACPI-Compliant System |
| (ISA) 0x000000BF (191)                | Microsoft ACPI-Compliant System |
| (ISA) 0x000000C0 (192)                | Microsoft ACPI-Compliant System |
| $($ ISA) 0x000000C1 (193)             | Microsoft ACPI-Compliant System |
| (ISA) 0x000000C2 (194)                | Microsoft ACPI-Compliant System |
| [ (ISA) 0x000000C3 (195)              | Microsoft ACPI-Compliant System |
| ■ (ISA) 0x000000C4 (196)              | Microsoft ACPI-Compliant System |
| $($ ISA) 0x000000C5 (197)             | Microsoft ACPI-Compliant System |
| $\Box$ (ISA) 0x000000C6 (198)         | Microsoft ACPI-Compliant System |
| (ISA) 0x000000C7 (199)                | Microsoft ACPI-Compliant System |

*Appendix B – I/O Information 68*

FWS-2273

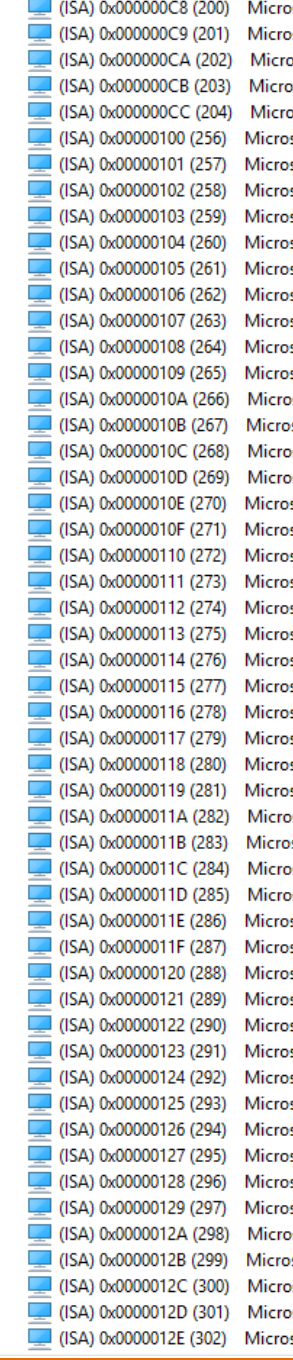

soft ACPI-Compliant System soft ACPI-Compliant System soft ACPI-Compliant System

*Appendix B – I/O Information 69*

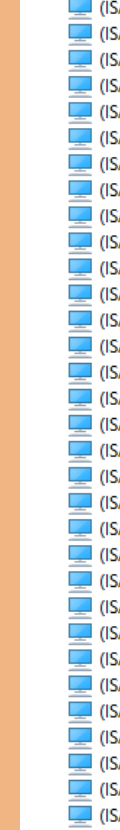

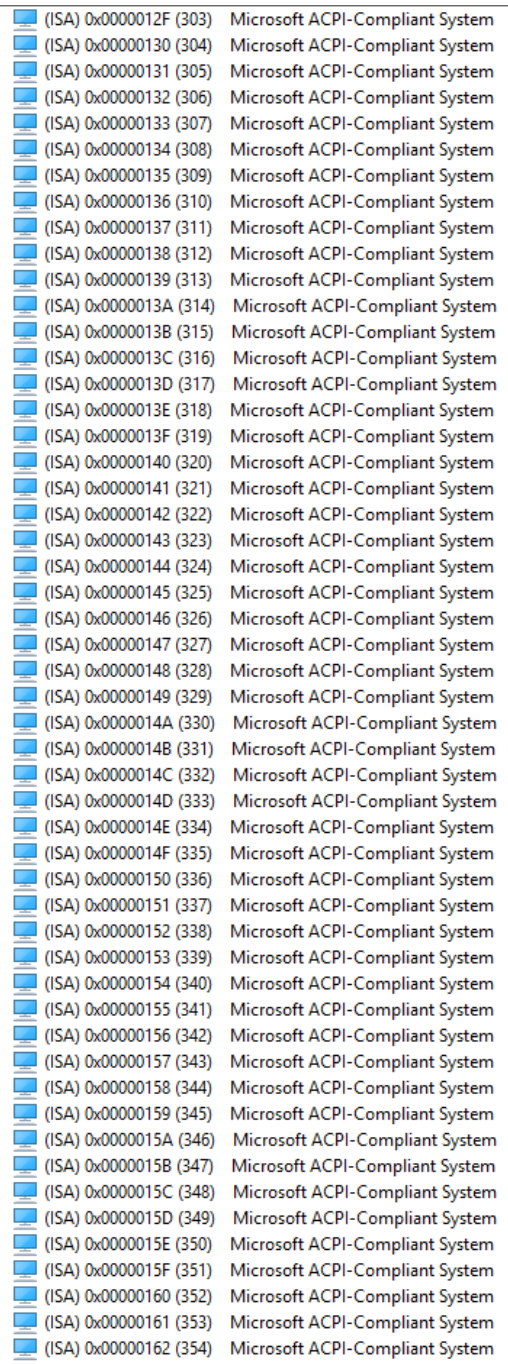

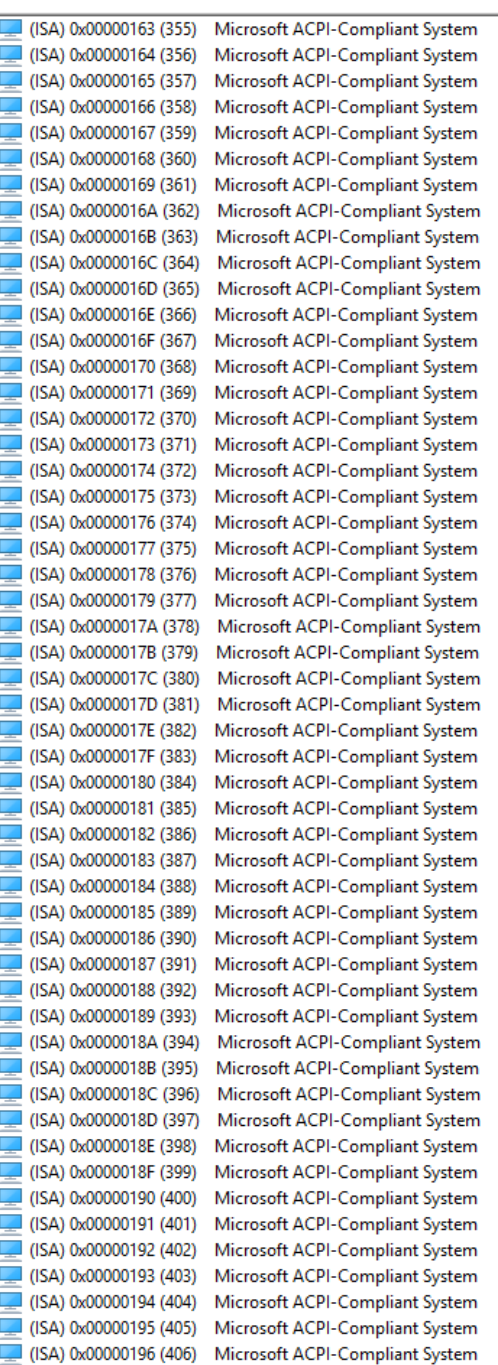

|                               | $\Box$ (ISA) 0x00000197 (407)       | Microsoft ACPI-Compliant System |
|-------------------------------|-------------------------------------|---------------------------------|
|                               | $\sqrt{15A}$ (ISA) 0x00000198 (408) | Microsoft ACPI-Compliant System |
|                               | (ISA) 0x00000199 (409)              | Microsoft ACPI-Compliant System |
| 로                             | (ISA) 0x0000019A (410)              | Microsoft ACPI-Compliant System |
| 로                             | (ISA) 0x0000019B (411)              | Microsoft ACPI-Compliant System |
| $\overline{\phantom{a}}$      | (ISA) 0x0000019C (412)              | Microsoft ACPI-Compliant System |
| 実                             | (ISA) 0x0000019D (413)              | Microsoft ACPI-Compliant System |
|                               | (ISA) 0x0000019E (414)              | Microsoft ACPI-Compliant System |
| С                             | (ISA) 0x0000019F (415)              | Microsoft ACPI-Compliant System |
| ę                             | (ISA) 0x000001A0 (416)              | Microsoft ACPI-Compliant System |
| 工                             | (ISA) 0x000001A1 (417)              | Microsoft ACPI-Compliant System |
|                               | (ISA) 0x000001A2 (418)              | Microsoft ACPI-Compliant System |
| ų,                            | (ISA) 0x000001A3 (419)              | Microsoft ACPI-Compliant System |
|                               | (ISA) 0x000001A4 (420)              | Microsoft ACPI-Compliant System |
|                               | (ISA) 0x000001A5 (421)              | Microsoft ACPI-Compliant System |
| è                             | (ISA) 0x000001A6 (422)              | Microsoft ACPI-Compliant System |
| $\mathcal{L}$                 | (ISA) 0x000001A7 (423)              | Microsoft ACPI-Compliant System |
| $\overline{\phantom{a}}$      | (ISA) 0x000001A8 (424)              | Microsoft ACPI-Compliant System |
| Ļ.                            | (ISA) 0x000001A9 (425)              | Microsoft ACPI-Compliant System |
| 로                             | (ISA) 0x000001AA (426)              | Microsoft ACPI-Compliant System |
| 星                             | (ISA) 0x000001AB (427)              | Microsoft ACPI-Compliant System |
|                               | (ISA) 0x000001AC (428)              | Microsoft ACPI-Compliant System |
| Ē,                            | (ISA) 0x000001AD (429)              | Microsoft ACPI-Compliant System |
| 딯                             | (ISA) 0x000001AE (430)              | Microsoft ACPI-Compliant System |
| 工                             | (ISA) 0x000001AF (431)              | Microsoft ACPI-Compliant System |
| $\mathcal{L}_{\mathcal{A}}$   | (ISA) 0x000001B0 (432)              | Microsoft ACPI-Compliant System |
| Ę                             | (ISA) 0x000001B1 (433)              | Microsoft ACPI-Compliant System |
| $\mathcal{L}_{\mathcal{A}}$   | (ISA) 0x000001B2 (434)              | Microsoft ACPI-Compliant System |
|                               | (ISA) 0x000001B3 (435)              | Microsoft ACPI-Compliant System |
| $\overline{\phantom{a}}$      | (ISA) 0x000001B4 (436)              | Microsoft ACPI-Compliant System |
| $\overline{\mathord{\equiv}}$ | (ISA) 0x000001B5 (437)              | Microsoft ACPI-Compliant System |
| 로                             | (ISA) 0x000001B6 (438)              | Microsoft ACPI-Compliant System |
| Ţ                             | (ISA) 0x000001B7 (439)              | Microsoft ACPI-Compliant System |
| Ļ,                            | (ISA) 0x000001B8 (440)              | Microsoft ACPI-Compliant System |
| 닟                             | (ISA) 0x000001B9 (441)              | Microsoft ACPI-Compliant System |
|                               | (ISA) 0x000001BA (442)              | Microsoft ACPI-Compliant System |
| È                             | (ISA) 0x000001BB (443)              | Microsoft ACPI-Compliant System |
| 呈                             | (ISA) 0x000001BC (444)              | Microsoft ACPI-Compliant System |
| 토                             | (ISA) 0x000001BD (445)              | Microsoft ACPI-Compliant System |
| $\overline{\phantom{a}}$      | (ISA) 0x000001BE (446)              | Microsoft ACPI-Compliant System |
| Ļ,                            | (ISA) 0x000001BF (447)              | Microsoft ACPI-Compliant System |
| 토                             | (ISA) 0x000001C0 (448)              | Microsoft ACPI-Compliant System |
|                               | (ISA) 0x000001C1 (449)              | Microsoft ACPI-Compliant System |
| 星                             | (ISA) 0x000001C2 (450)              | Microsoft ACPI-Compliant System |
|                               | (ISA) 0x000001C3 (451)              | Microsoft ACPI-Compliant System |
| E                             | (ISA) 0x000001C4 (452)              | Microsoft ACPI-Compliant System |
| $\overline{\phantom{a}}$      | (ISA) 0x000001C5 (453)              | Microsoft ACPI-Compliant System |
| L.                            | (ISA) 0x000001C6 (454)              | Microsoft ACPI-Compliant System |
|                               | (ISA) 0x000001C7 (455)              | Microsoft ACPI-Compliant System |
|                               | $($ ISA) 0x000001C8 (456)           | Microsoft ACPI-Compliant System |
|                               | [CM] (ISA) 0x000001C9 (457)         | Microsoft ACPI-Compliant System |
|                               | <b>LOCAL BLOODMATCA (ASO)</b>       | Microsoft ACDL Compliant Surton |

*Appendix B – I/O Information 72*

FWS-2273

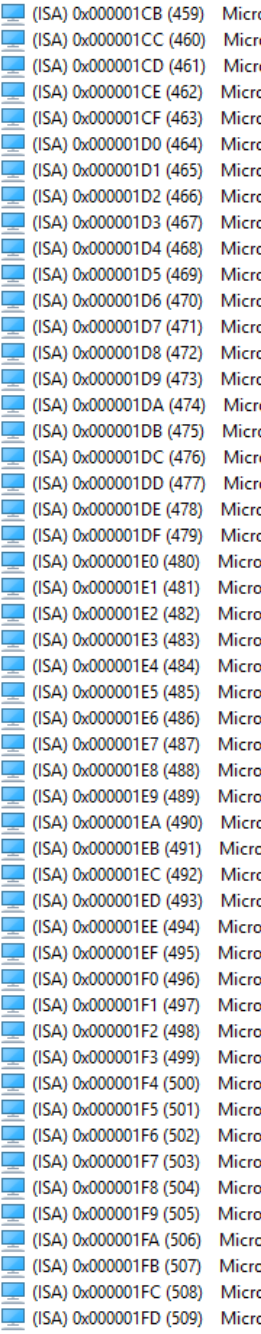

**psoft ACPI-Compliant System** osoft ACPI-Compliant System osoft ACPI-Compliant System osoft ACPI-Compliant System osoft ACPI-Compliant System osoft ACPI-Compliant System soft ACPI-Compliant System **Soft ACPI-Compliant System psoft ACPI-Compliant System** soft ACPI-Compliant System osoft ACPI-Compliant System **psoft ACPI-Compliant System psoft ACPI-Compliant System psoft ACPI-Compliant System** soft ACPI-Compliant System osoft ACPI-Compliant System **psoft ACPI-Compliant System** osoft ACPI-Compliant System osoft ACPI-Compliant System **psoft ACPI-Compliant System** osoft ACPI-Compliant System soft ACPI-Compliant System soft ACPI-Compliant System soft ACPI-Compliant System soft ACPI-Compliant System soft ACPI-Compliant System soft ACPI-Compliant System soft ACPI-Compliant System soft ACPI-Compliant System soft ACPI-Compliant System soft ACPI-Compliant System **psoft ACPI-Compliant System** soft ACPI-Compliant System soft ACPI-Compliant System **psoft ACPI-Compliant System** soft ACPI-Compliant System soft ACPI-Compliant System osoft ACPI-Compliant System (ISA) 0x000001FE (510) Microsoft ACPI-Compliant System

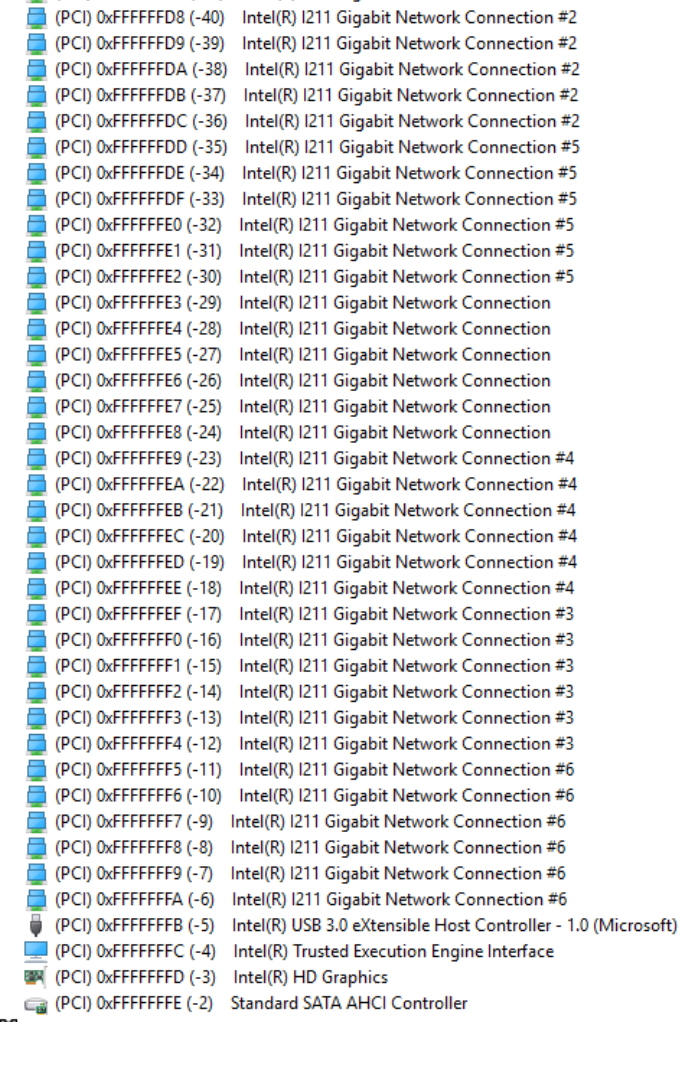

(ISA) 0x000001FF (511) Microsoft ACPI-Compliant System (PCI) 0x00000019 (25) High Definition Audio Controller

(PCI) 0xFFFFFFD7 (-41) Intel(R) I211 Gigabit Network Connection #2

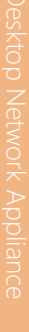

## Appendix C

Standard LAN Bypass Platform Setting

FWS-2273

#### C.1 Introduction to LED

FWS-2273 provides a LED indicator which can change the LED status by AAEON SDK. User is able to program the LED status to express different status.

#### C.1.1 Status LED Configuration

The LED status indicator of FWS-2273 is programmable with AAEON SDK for your application.

#### Table 1: LED Status

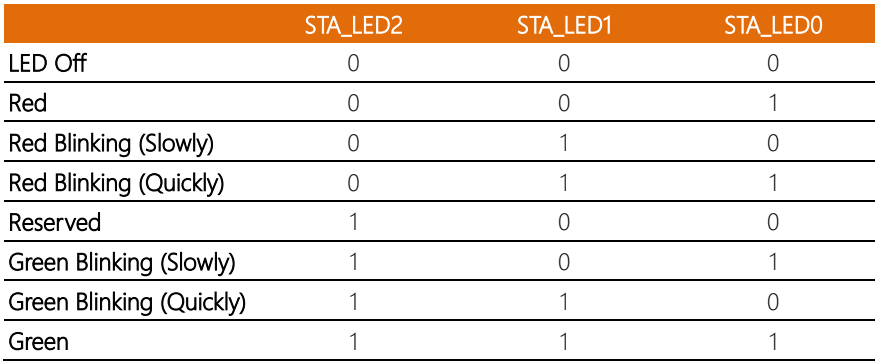

#### Table 2: Status LED and Register Mapping Table

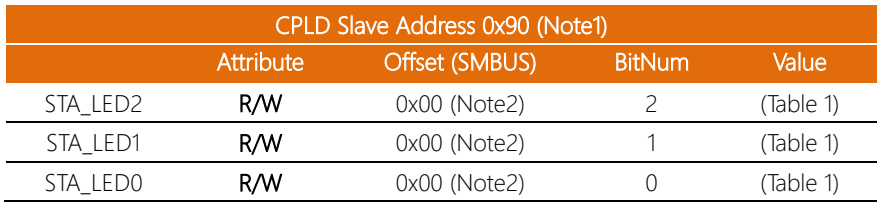

#### C.1.2 Sample Code

```
*****************************************************************************************
*****
#define Byte CPLD_SLAVE_ADDRESS //This parameter is represented from Note1
#define Byte OFFSET //This parameter is represented from Note2 
*****************************************************************************************
*****
bData = aaeonSmbusReadByte(CPLD_SLAVE_ADDRESS, OFFSET);
switch( LED_FLAG)
{
case 0:
{
      //LED Off
      //BIT2=0, BIT1=0, BIT0=0
      bData = bData & 0xF8;
      break;
}
case 1:
{
      //Red LED On
      //BIT2=0, BIT1=0, BIT0=1
      bData = (bData & 0xF8) | 0x01;
      break;
}
case 2:
{
      //Red LED Blink
      //BIT2=0, BIT1=1, BIT0=0
      bData = (bData & 0xF8) | 0x02;
      break;
}
case 3:
{
      //Red LED Fast Blink
      //BIT2=0, BIT1=1, BIT0=1
      bData = (bData & 0xF8) | 0x03;
      break;
\overline{ }case 4:
```
FWS-2273

{

} case 5: {

//Green LED On //BIT2=1, BIT1=1, BIT0=1 bData = (bData & 0xF8) | 0x07;

//Green LED Blink //BIT2=1, BIT1=0, BIT0=1 bData = (bData & 0xF8) | 0x05;

//Green LED Fast Blink //BIT2=1, BIT1=1, BIT0=0 bData = (bData & 0xF8) | 0x06;

break;

break;

# FWS-2273

} case 6: {

#### }

default:

break;

break;

#### }

```
SmbusWriteByte(CPLD_SLAVE_ADDRESS, 0x00, bData); 
*****************************************************************************************
*****
```
#### C.2 Introduction to LAN Bypass

FWS-2273 provides LAN Bypass kit and allow uninterrupted network traffic even if a single in-line appliance is shut down or hangs.

#### C.2.1 LAN Bypass

#### Table 1: LAN Kit ID Select

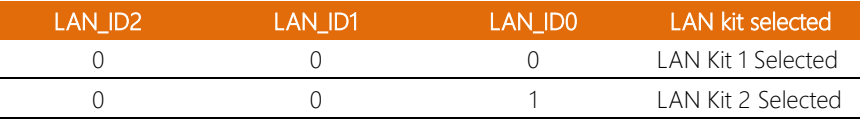

#### Table 2: LAN Bypass Register Table

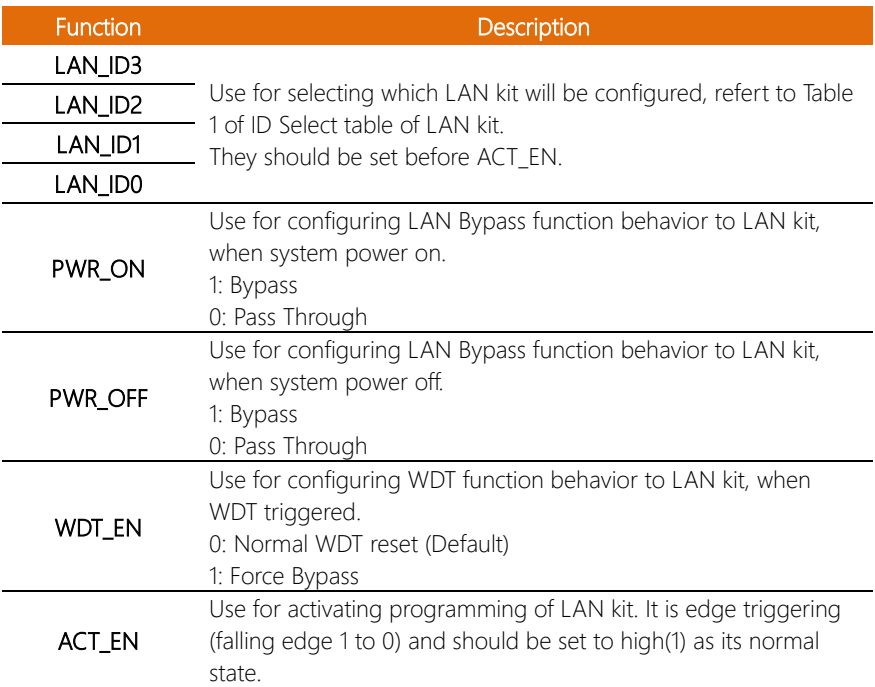

I

#### Table 3: LAN Bypass Register Mapping Table

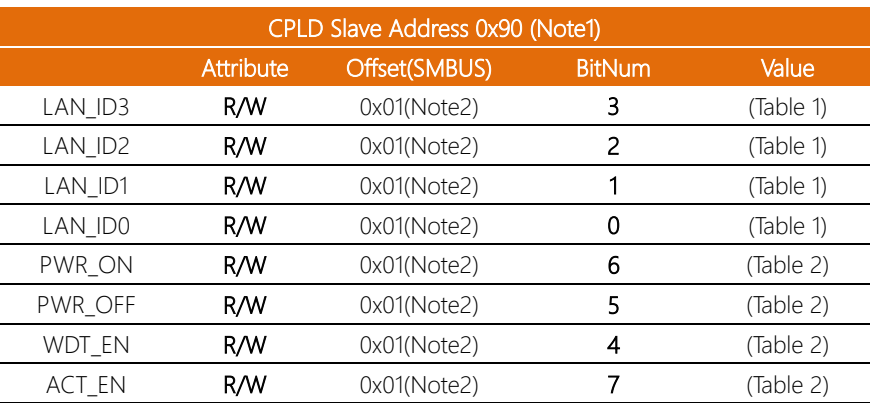

#### C.2.2 Sample Code

```
*****************************************************************************************
*****
#define Byte CPLD_SLAVE_ADDRESS //This parameter is represented from Note1
#define Byte OFFSET //This parameter is represented from Note2
*****************************************************************************************
*****
// Select Lan Pair
BYTE bLanSel = LAN_PAIR;
BYTE bData = SmbusReadByte(CPLD_SLAVE_ADDRESS, OFFSET);
// Set Reg01h bit3
if(bLanSel & 0x08)
      bData = bData | 0x08;else
      bData = bData & 0xF7;
// Set Reg01h bit2
if(bLanSel & 0x04)
      bData = bData | 0x04;else
      bData = bData & 0xFB;
// Set Reg01h bit1
if(bLanSel & 0x02)
      bData = bData | 0x02;else
      bData = bData & 0xFD;
// Set Reg01h bit0
if(bLanSel & 0x01)
      bData = bData | 0x01;else
      bData = bData & 0xFE;
// Power On Action (Reg01h bit6)
if(SET_PASS_THROUGH) // Pass Through
      bData = bData & 0xBF;
else // Bypass
      bData = bData | 0x40;// Power Off Action (Reg01h bit5)
if(SET_PASS_THROUGH) // Pass Through
```
FWS-2273

```
bData = bData & 0xDF;
else // Bypass
     bData = bData | 0x20;// WDT Action (Reg01h bit4)
if(SET_WDT_RESET)// Reset
     bData = bData & 0xEF;
else // Bypass
     bData = bData | 0x10;SmbusWriteByte(CPLD_SLAVE_ADDRESS, OFFSET, bData);
// Apply Settings (Reg01h bit7)
bData = SmbusReadByte(CPLD_SLAVE_ADDRESS, OFFSET);
Sleep(500);
bData = SmbusReadByte(CPLD_SLAVE_ADDRESS, OFFSET);
```
SmbusWriteByte(CPLD\_SLAVE\_ADDRESS, OFFSET, bData & 0x7F); SmbusWriteByte(CPLD\_SLAVE\_ADDRESS, OFFSET, bData | 0x80); \*\*\*\*\*\*\*\*\*\*\*\*\*\*\*\*\*\*\*\*\*\*\*\*\*\*\*\*\*\*\*\*\*\*\*\*\*\*\*\*\*\*\*\*\*\*\*\*\*\*\*\*\*\*\*\*\*\*\*\*\*\*\*\*\*\*\*\*\*\*\*\*\*\*\*\*\*\*\*\*\*\*\*\* FWS-2273 provides a general propose input button which status get by AAEON SDK.

#### C.3.1 Soft Reset Button Configuration

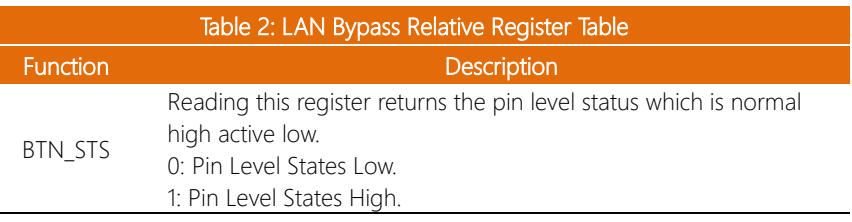

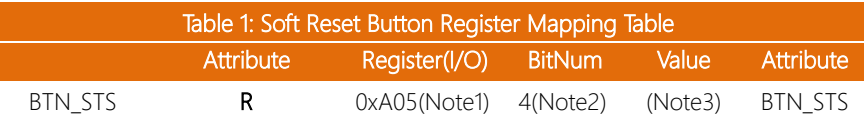

#### C.3.2 Sample Code

```
************************************************************************************
#define Word BTN_STS //This parameter is represented from Note1
#define ByteBTN_STS_R //This parameter is represented from Note2
************************************************************************************
Byte GET_Value (Word IoAddr, Byte BitNum,Byte Value){
      BYTE TmpValue;
      TmpValue = inportb (IoAddr);
       return (TmpValue & (1 << BitNum)) 
}
************************************************************************************
VOID Main(){
      Byte RstBtn;
      RstBtn = GET_Value (BTN_STS, BTN_STS_R); // Active Low
}
        ************************************************************************************
```